# **Switch-It® Vigo** Hodestyrt utstyr BRUKERVEILEDNING

**000690929.NO**

**Dokument ID: NOW.Q.CE.M.NO-SV-0002-09 Revidering: 09 Utstedelsens dato: 29. januar 2024**

*©2024 NowTechnologies Ltd. Alle rettigheter forbeholdt.*

*Informasjon om produsent: NowTechnologies Ltd., 6. Köztelek street, City Gate Offices, Budapest, 1092 Ungarn*

**[www.nowtech.hu](https://www.nowtech.hu/)**

Du kan finne trinn for trinn opplæringsvideoer på **[www.nowtech.hu/tutorials/](https://www.nowtech.hu/tutorials/)** 

Og alle dokumenter relatert til installasjon og bruk her: **[www.nowtech.hu/downloads/vigo/latest/](https://nowtech.hu/downloads/vigo/latest/)**

# <span id="page-2-0"></span>Innholdsfortegnelse

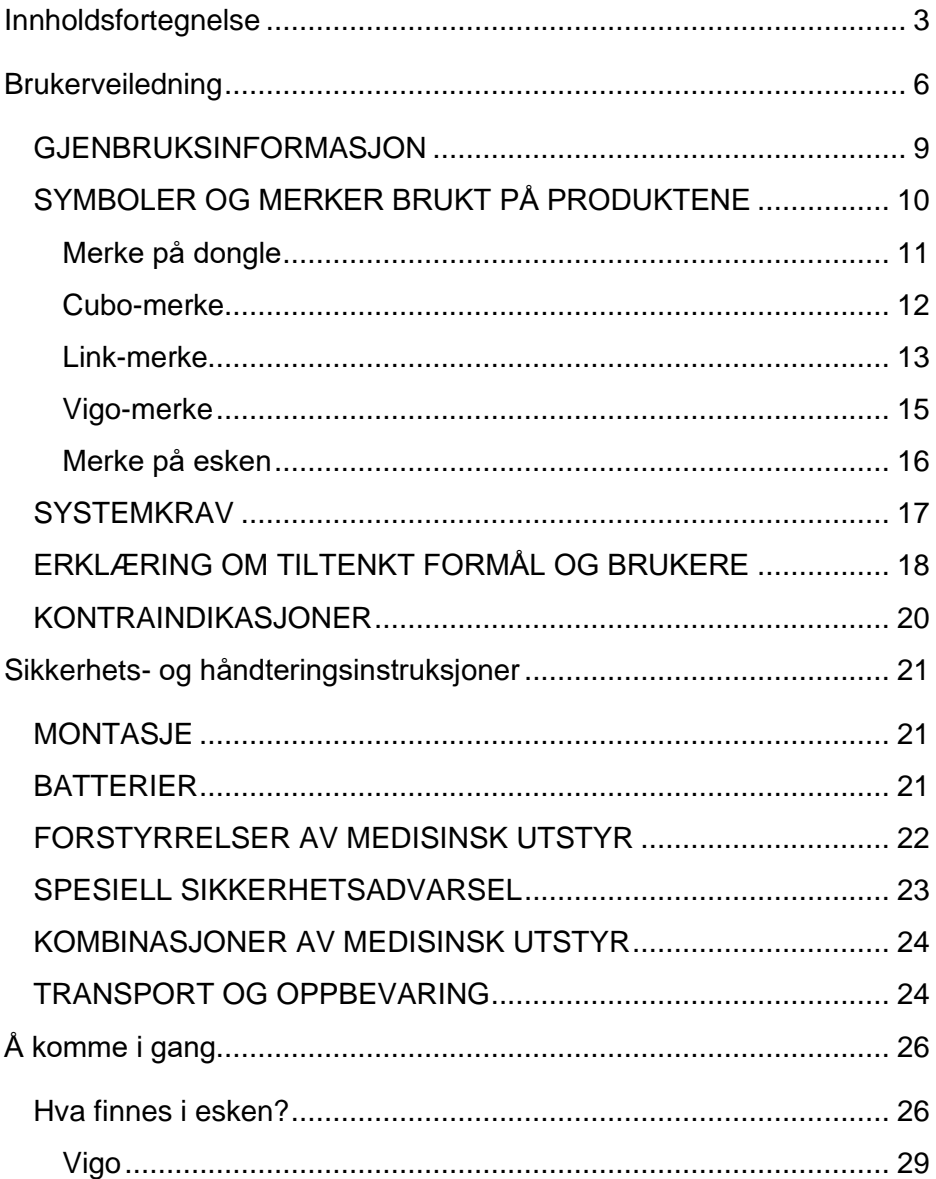

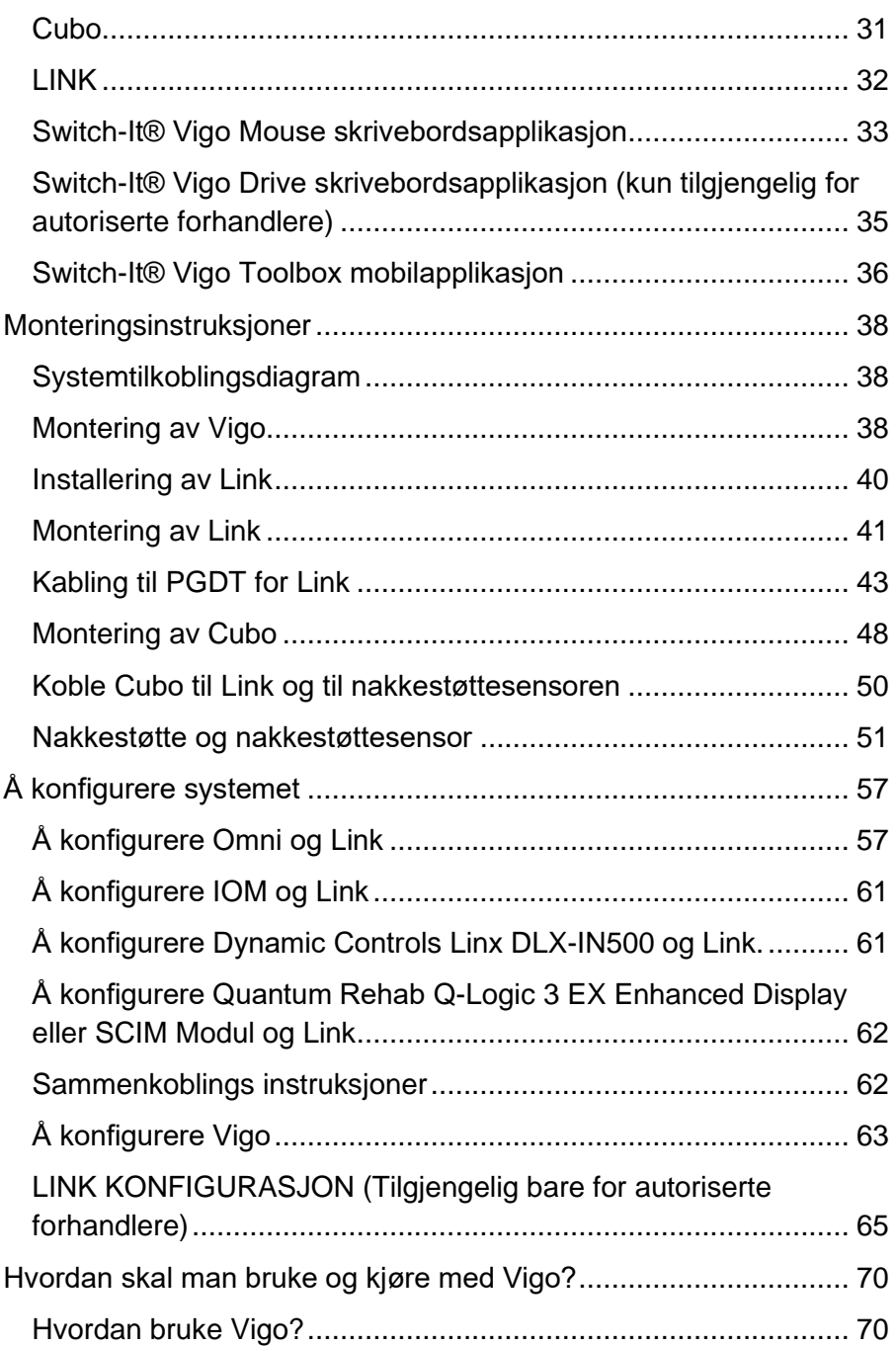

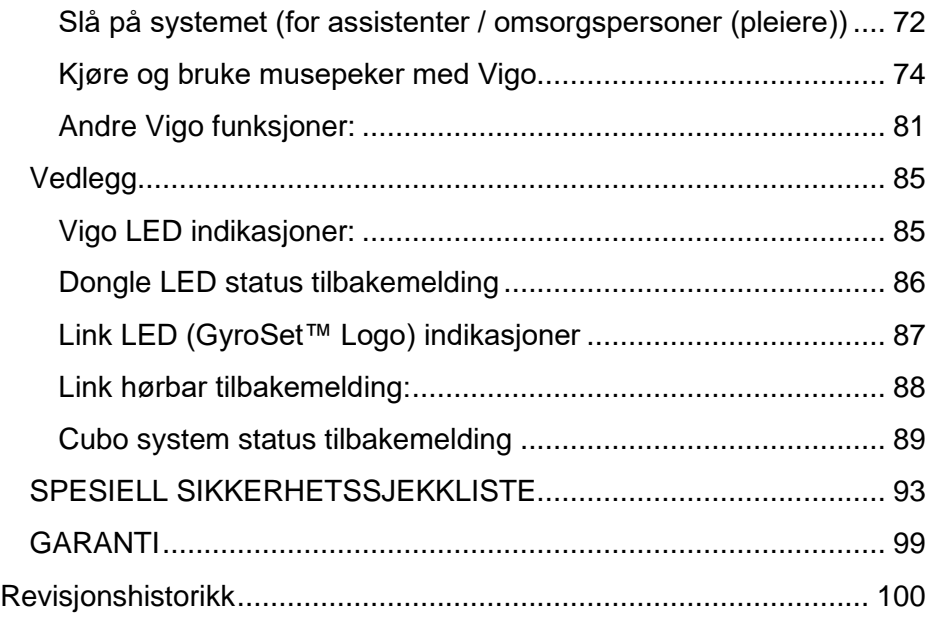

# <span id="page-5-0"></span>Brukerveiledning

**R-Net Omni**Ⓡ **og R-Net logoen tilhører og er registrert varemerke av PG Drives Technology. NowTechnologies Ltd. har ingen forbindelse med PG Drives Technology.**

**Quantum Q-Logic tilhører og er registrert varemerke av Quantum Rehab. NowTechnologies Ltd. har ingen forbindelse med Quantum Rehab.**

**Linx tilhører og er registrert varemerke av Dynamic Controls. NowTechnologies Ltd. har ingen forbindelse med Dynamic Controls.**

**Den forventede levetiden for Switch-It® Vigo hodestyrt utstyr er fem (5) år. Vennligst ikke bruk eller monter tredjepartskomponenter på Switch-It® Vigo hodestyrt utstyr med mindre de er offisielt godkjent av NowTechnologies Ltd.** 

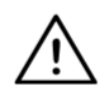

*ADVARSEL Ikke bruk produktet før du har lest igjennom og forstått instruksjonene i denne brukerveiledningen. Hvis du ikke forstår advarslene, forholdsreglene og instruksjonene, ta kontakt med en kvalifisert terapeut eller din autoriserte forhandler. Hvis ikke kan det oppstå personskade og/eller produktskade.*

Informasjon i denne publikasjonen om enhetsapplikasjoner og lignende er kun gitt for enkelhets skyld og kan erstattes av oppdateringer. Det er ditt ansvar å sørge for at applikasjonen din oppfyller spesifikasjonene dine.

NOWTECHNOLOGIES LTD GIR INGEN REPRESENTASJONER ELLER GARANTIER AV NOE SLAG, VERKEN UTTRYKKELIG ELLER UNDERFORSTÅTT, SKRIFTLIG ELLER MUNTLIG, LOVBESTEMT ELLER PÅ ANNEN MÅTE, RELATERT TIL INFORMASJONEN, INKLUDERT, MEN IKKE BEGRENSET TIL, DENS TILSTAND, KVALITET, YTELSE, SALGBARHET ELLER EGNETHET FOR FORMÅLET. NowTechnologies Ltd. fraskriver seg alt ansvar som oppstår som følge av denne informasjonen og bruken av den. Bruk av NowTechnologies Ltd.-enheter i livsstøtte- og / eller sikkerhetsapplikasjoner er helt på kjøperens risiko, og kjøperen samtykker i å forsvare, forsikre og holde NowTechnologies Ltd. skadesløs fra alle skader, krav, søksmål eller utgifter som følge av slik bruk. Ingen lisenser formidles, implisitt eller på annen måte, under noen av NowTechnologies Ltd. immaterielle rettigheter.

Det er vår hensikt å sikre våre verdsatte kunder best mulig dokumentasjon for å sørge for en vellykket bruk av dine NowTechnologies Ltd.-produkter. For dette formål vil vi fortsette å forbedre publikasjonene våre slik at de passer bedre til dine behov. Våre publikasjoner vil bli raffinert og forbedret samtidig som nye versjoner og oppdateringer blir introdusert. Hvis du har spørsmål eller kommentarer angående denne publikasjonen, kan du kontakte vår Kundeservice via e-post på info@nowtech.hu. Vi imøteser din tilbakemelding.

Du kan finne detaljerte opplæringsvideoer om å sette opp systemet på **https://www.nowtech.hu/tutorials/** 

## <span id="page-8-0"></span>GJENBRUKSINFORMASJON

Switch-It® Vigo hodestyrt utstyr er konstruert med tanke på gjenbruk, for å øke levetiden og bærekraften. Dette produktet er klassifisert som gjenbrukbart. Retningslinjer og detaljerte trinn for klargjøring til gjenbruk finner du i gjenbruksveiledningen til Switch-It® Vigo hodestyrt utstyr. Ved å følge anbefalingene i dokumentet kan **Sunrise Medical og spesialister** sikre fortsatt sikkerhet, optimal ytelse og forlenget bruk av sitt Switch-It® Vigo hodestyrte utstyr.

Du får enkel tilgang til gjenbruksveiledningen ved å gå til <https://nowtech.hu/downloads/vigo/latest/> eller ved å kontakte [kundeservice.](mailto:support@nowtech.hu)

### <span id="page-9-0"></span>SYMBOLER OG MERKER BRUKT PÅ PRODUKTENE

Merker, symboler og instruksjoner som er festet til enheten utgjør en del av sikkerhetsinformasjonen. De må aldri dekkes til eller fjernes. De skal være festet på enheten og være lette å lese så lenge enheten er i bruk.

Erstatt eller reparere alle uleselige eller skadde merker, symboler og instruksjoner umiddelbart. Ta kontakt med din Sunrise Medical hvis du trenger hjelp.

#### <span id="page-10-0"></span>Merke på dongle

- 1. Merket på Switch-It BLE-dongle inneholder følgende informasjon:
	- a. Produktnavn
	- b. Serienummer
	- c. MAC-adresse
	- d. Merke-ID
	- e. Produsents navn
	- f. Produsents hjemmeside
	- g. RoHS-symbol
	- h. WEEE-symbol
	- i. Les brukerveiledningen først-symbol
	- j. CE-symbol
	- k. CoO

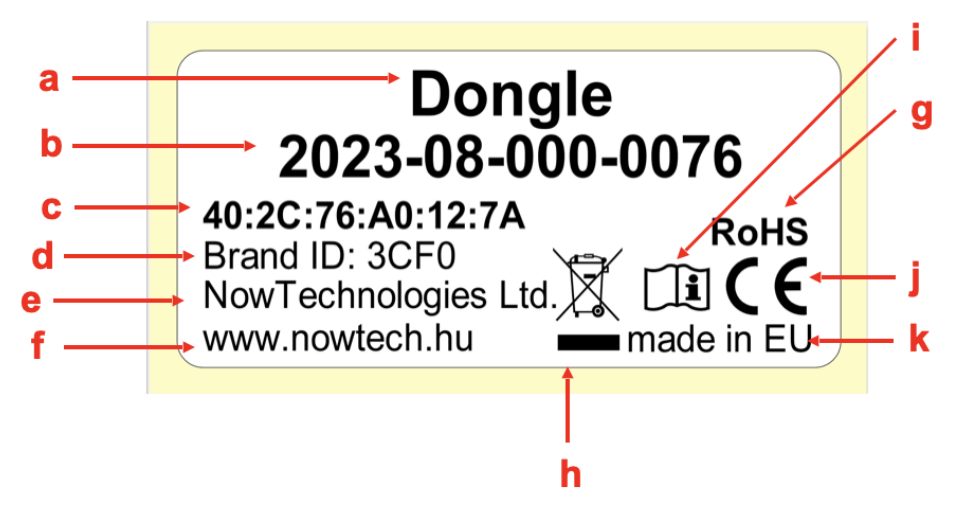

#### <span id="page-11-0"></span>Cubo-merke

- 1. Merket på Switch-It Cubo inneholder følgende informasjon:
	- a. Produktnavn
	- b. Serienummer
	- c. MAC-adresse
	- d. Merke-ID
	- e. HW-versjon
	- f. Produsents navn
	- g. Produsents hjemmeside
	- h. RoHS-symbol
	- i. WEEE-symbol
	- j. Les brukerveiledningen først-symbol
	- k. CE-symbol
	- l. CoO

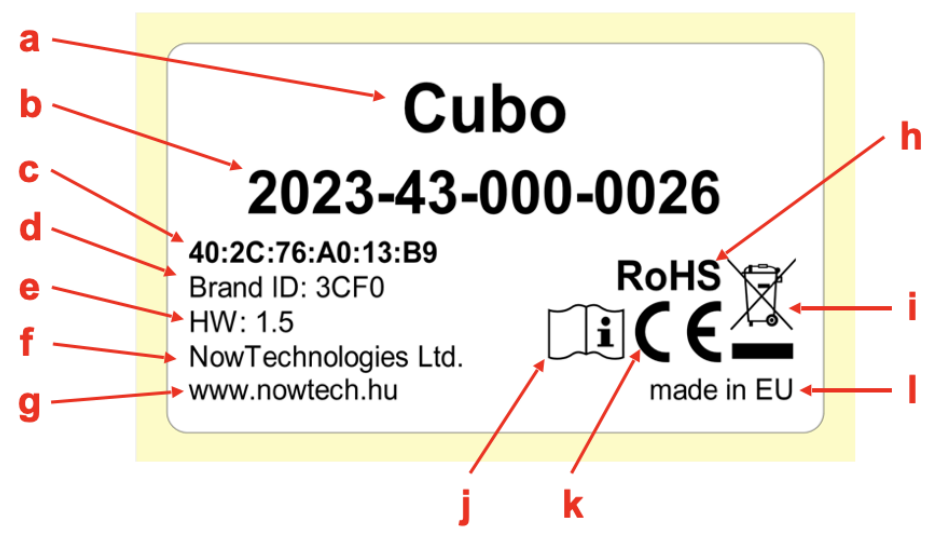

#### <span id="page-12-0"></span>Link-merke

- 1. Merket på Switch-It Link inneholder følgende informasjon:
	- a. Navn på medisinsk utstyr
	- b. Produsent logo
	- c. CE-symbol
	- d. Les brukerveiledningen først-symbol
	- e. Medisinsk utstyr-symbol
	- f. UDI-symbol
	- g. UDI-nummer
	- h. Produktnavn
	- i. Serienummersymbol
	- j. Produkserienummer
	- k. Protokollrevisjon
	- l. Produsents navn
	- m. Produsents hjemmeside
	- n. CoO
	- o. RoHS-symbol
	- p. HW-versjon
	- q. WEEE-symbol
	- r. Produksjonsdato
	- s. Produksjonsdatosymbol
	- t. Produsents navn og adresse
	- u. Produsentsymbol

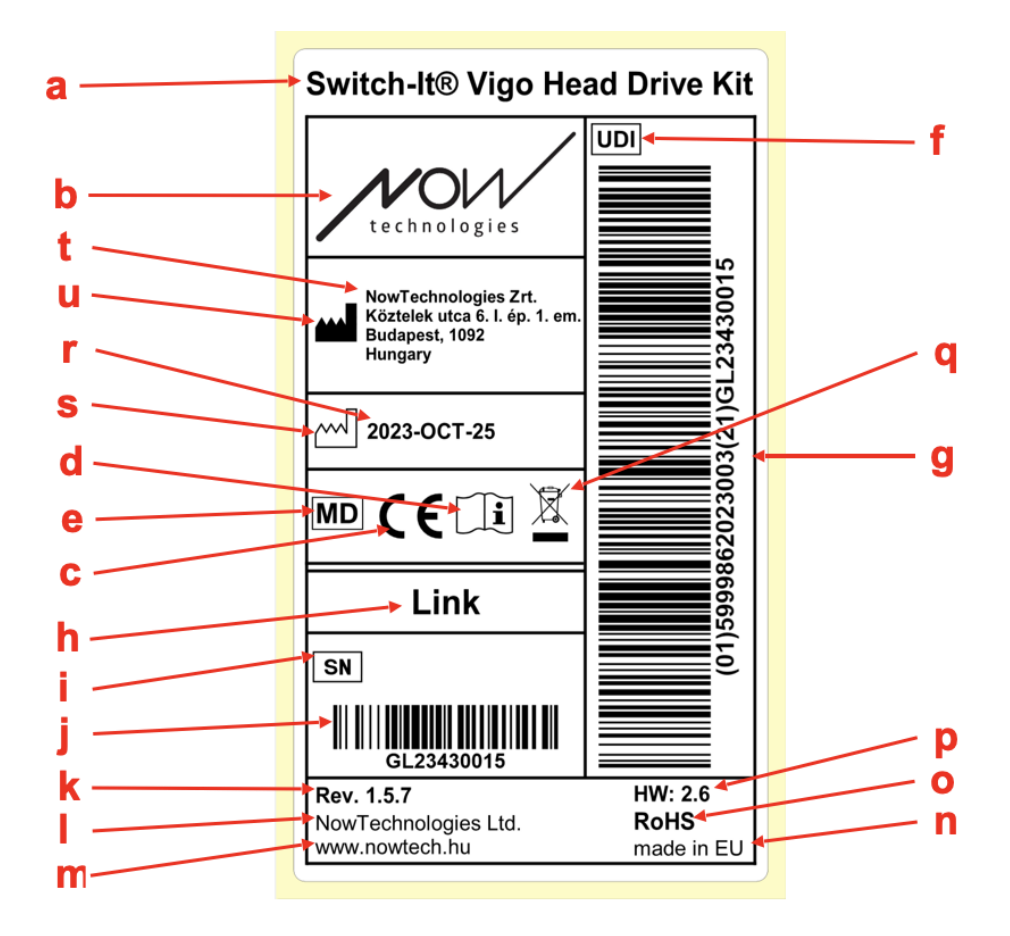

#### <span id="page-14-0"></span>Vigo-merke

- 1. Merket til Switch-It Vigo inneholder følgende informasjon:
	- a. Produktnavn
	- b. Serienummer
	- c. MAC-adresse
	- d. Merke-ID
	- e. Produsents navn
	- f. Produsents hjemmeside
	- g. RoHS-symbol
	- h. WEEE-symbol
	- i. Les brukerveiledningen først-symbol
	- j. CE-symbol
	- k. CoO

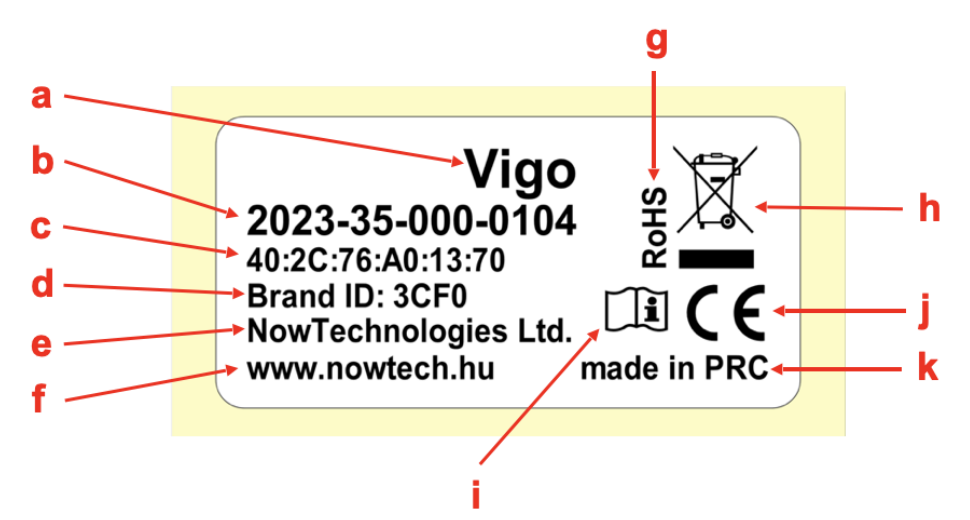

#### <span id="page-15-0"></span>Merke på esken

- 1. Merket på esken, ved et eventuelt VCDL-nettverk, inneholder følgende:
	- a. Navn på merket
	- b. Produsents logo
	- c. Identifikasjonsdato for Vigo
	- d. Identifikasjonsdato for Cubo
	- e. Identifikasjonsdato for BLE-dongle
	- f. Identifikasjonsdato for Link

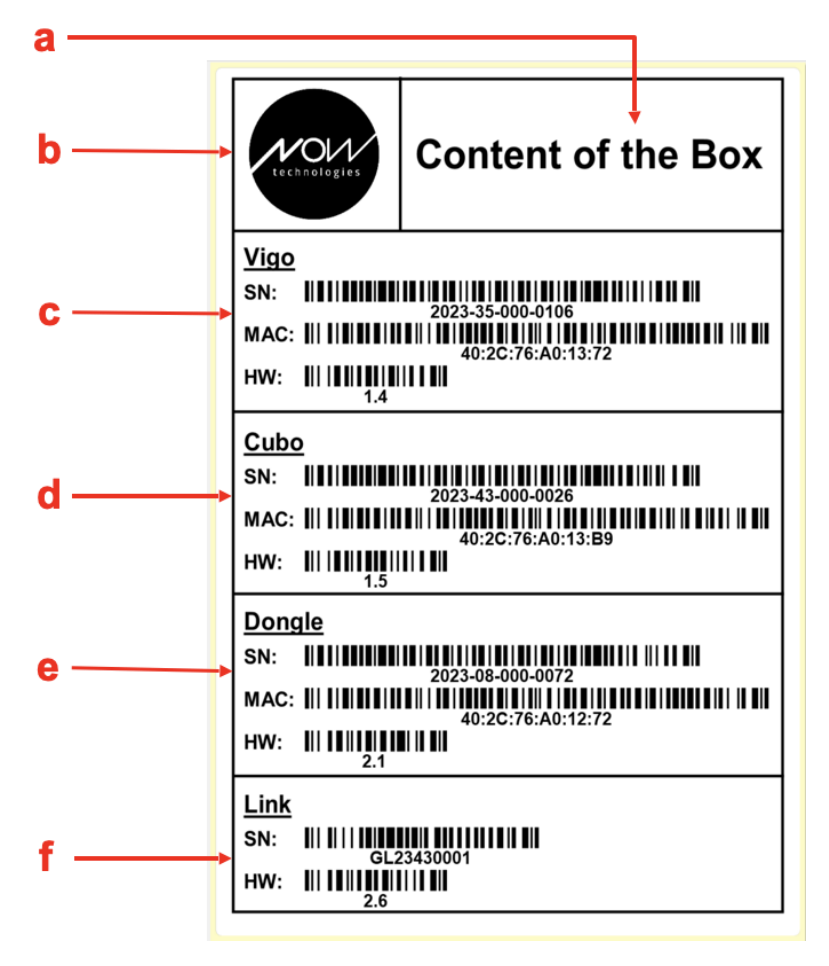

### <span id="page-16-0"></span>**SYSTEMKRAV**

Rullestol utstyrt med:

- **PGDT R-Net:**
	- **Omni** eller
	- **Omni2** eller
	- **IOM Input/Output Module**, eller
- **Dynamiske styreanordninger:**
	- **Linx DLX-IN500,** eller
- **Quantum Rehab:** 
	- **Q-Logic 3 EX Enhanced Display eller SCIM Module**

Krav til **Switch-It® Vigo Drive**-programvaren som muliggjør personalisering av kjøreopplevelsen og **Switch-It® Vigo Mouse**programvaren som gjør det mulig å tilpasse musepekeropplevelsenopplevelsen:

- Enten en Mac-datamaskin med Catalina-operativsystem, eller nyere
- Eller en personlig datamaskin med Windows 10-operativsystem eller nyere

### <span id="page-17-0"></span>ERKLÆRING OM TILTENKT FORMÅL OG **BRUKERE**

Enheten er ment å brukes som en spesialstyringsenhet koblet til kontrollsystemet på en elektrisk rullestol. Brukere av enheten er elektriske rullestolbrukere som har problemer med å bruke standard styreløsninger for elektrisk rullestol.

Denne enheten kan være nyttig for personer med følgende funksjonshemminger eller tilstander:

- Ryggmargsskader
	- Nakkeskader
	- Nakkeprolaps
	- Andre ryggmargsskader
- Cerebral parese
- Multippel sklerose
- Muskeldystrofi
- Tetraplegi
- Dysmeli
- Traumatiske hjerneskader
	- Intrakraniell blødning
	- Hjerneblødning
	- Hjernerystelse
	- Intrakraniell blødning
	- Subduralt hematom
	- Epiduralt hematom
- Hierneslag
	- MCA- og ASA-infarkt
	- Lakunært infarkt
- Hjernesvulster
- Plexus brachialis skade
- Perifere nerveskader
- Ervervede og medfødte myopatier
- Amyotrofisk lateral sklerose
- Spinal muskelatrofi

Styreanordningene for elektriske rullestoler er kun beregnet for personer som ikke kan gå eller som har begrenset bevegelighet, og dermed trenger en elektrisk rullestor for personlig bruk innendørs og/eller utendørs.

Personen må ha kognitive, fysiske og visuelle ferdigheter for å kjøre en elektrisk rullestol. I tillegg må personen kunne vurdere situasjoner og utføre korrigerende handlinger når stolen brukes.

**Brukeren må informeres om innholdet i denne brukerveiledningen før han eller hun kjører rullestolen. I tillegg må brukeren av rullestolen få grundig opplæring av en kvalifisert spesialist før han eller hun bruker stolen på trafikkerte veier. Den første turen i rullestolen bør gjennomføres under tilsyn av en trener/rådgiver.**

### <span id="page-19-0"></span>KONTRAINDIKASJONER

- Personer med alvorlige nakke- eller hodeskader bør unngå å bruke enheten, da den kan forverre tilstanden deres og forårsake ytterligere skade.
- Personer med begrenset nakkestabilitet eller -kontroll kan ha utfordringer med å opprettholde jevne og sikre hodebevegelser, noe som potensielt kan føre til utilsiktede manøvrer med rullestolen.
- Personer med visse medisinske tilstander, som alvorlig svimmelhet eller reisesyke, kan oppleve ubehag eller svimmelhet når de bruker enheten.
- Personer med kognitive svekkelser eller tilstander som påvirker evnen deres til å forstå og reagere på enhetens kontroller, kan være uegnede til å bruke denne type rullestolstyring.

**Før denne teknologien tas i bruk, er det viktig at helsepersonell og brukere nøye vurderer hver enkelt persons spesifikke behov og evner, for å sikre trygg og hensiktsmessig bruk av utstyret.**

# <span id="page-20-0"></span>Sikkerhets- og håndteringsinstruksjoner

### <span id="page-20-1"></span>**MONTASJE**

Komponentene i Switch-It® Vigo hodestyrt utstyr må kun installeres av en forhandler som er autorisert og opplært av NowTechnologies Ltd. / Sunrise Medical. Forhandleren utfører monteringen i henhold til instruksjonene som er gitt under installasjonsopplæringen. Feil installasjon kan ha en negativ innvirkning på ytelsen, og vil ugyldiggjøre garantien.

### <span id="page-20-2"></span>**BATTERIER**

Ikke prøv å bytte noen av Switch-It® Vigo-systemets batterier selv – du kan skade batteriet, noe som kan føre til overoppheting, brann og personskade. Litiumpolymerbatteriet i Vigo skal vedlikeholdes eller kildesorteres (gjenvinnes) av NowTechnologies Ltd. eller en autorisert tjenesteleverandør og må kildesorteres eller kastes separat fra husholdningsavfall. Kast batteriene i henhold til lokale miljølover og retningslinjer.

#### **Vigo BRUKER ET LITIUMPOLYMERBATTERI**

Hold batteriet borte fra alt som kan brenne og sørg for at det ikke kan bli truffet av skarpe gjenstander.

Lad kun med ladeledningen som følger med.

Unngå å lagre og bruke Vigo under -10 og over 50°C. Ikke plasser Vigo i direkte sollys eller oppbevar den i varme kjøretøy.

Slutt å bruke Vigo hvis du merker disse problemene: lukt, endring i farge, for mye varme, endring i form, lekkasje, rare lyder. Hvis det er trygt, flytt enheten vekk fra alt som kan brenne.

### <span id="page-21-0"></span>FORSTYRRELSER AV MEDISINSK UTSTYR

Vigo og Cubo inneholder komponenter og radioer som avgir elektromagnetisk stråling. Denne elektromagnetiske strålingen - selv om forekomsten er usannsynlig - kan forstyrre pacemakere, defibrillatorer eller annet medisinsk utstyr. Behold en sikker avstand mellom det medisinske utstyret og de ovennevnte Switch-It® Vigo-enhetene. Rådfør deg med legen din og produsenten av medisinsk utstyr for den spesifikke informasjonen vedrørende det medisinske utstyret. Hvis du mistenker at noen av Switch-It® Vigo-enhetene dine forstyrrer pacemakeren, defibrillatoren eller annet medisinsk utstyr, må du slutte å bruke Switch-It® Vigo-systemet.

### <span id="page-22-0"></span>SPESIELL SIKKERHETSADVARSEL

**Når du kjører med Switch-It® Vigo hodestyring-systemet, ikke glem å bytte modus for å kunne se deg trygt rundt eller kontrollere aktuatoren(e).**

**Når du kjører med Switch-It® Vigo hodestyring -systemet, må du sørge for at personen er riktig opplært av en utdannet profesjonell og har nok (minimum et par uker) innendørs erfaring med å kjøre rullestolen før du begynner å kjøre utendørs i trafikken.**

**Alltid sørg for at blunke-sensoren er i sikker avstand fra øyet, kinnet eller munnviken – 1–3 cm – og i en posisjon hvor en plutselig endring i posisjonen til Vigo ikke vil skade øyet ditt.**

Omstendigheter som kan påvirke driften av Vigo:

Switch-It® Vigo hodestyrt utstyr gir enestående bevegelsesfrihet ved bruk av trådløs radiokommunikasjon. Operasjonen/driften kan forstyrres i omgivelser hvor bruken av Bluetooth- eller Wifi er over gjennomsnittet. Dette kan resultere i sikkerhetsstopp.

**Vennligst henvis til vår spesielle sikkerhetssjekkliste på slutten av dette dokumentet!**

### <span id="page-23-0"></span>KOMBINASJONER AV MEDISINSK UTSTYR

Dette medisinske utstyret kan kombineres med ett eller flere andre medisinske utstyr eller andre produkter. Du finner informasjon om hvilke kombinasjoner som kan brukes på [www.nowtech.hu.](http://www.nowtech.hu/)

Alle kombinasjoner som er oppført er godkjent for å oppfylle de generelle kravene til sikkerhet og ytelse, vedlegg 1, avsnitt 14.1 i forordning 2017/745 om medisinsk utstyr. Veiledning om kombinasjonen, for eksempel montering, finner du på [www.nowtech.hu](http://www.nowtech.hu/)

### <span id="page-23-1"></span>TRANSPORT OG OPPBEVARING

Vigo bør håndteres forsiktig under transport og oppbevaring for å opprettholde funksjonalitet og lang levetid. Enhetens emballasje, som vanligvis er utstyrt med skuminnlegg, er et ideelt alternativ for sikker transport og gir beskyttelse mot fysiske støt eller slag. Når hodesettet ikke er i bruk bør det oppbevares på et sikkert og trygt sted for å beskytte de ømfintlige komponentene.

Det er viktig å ta hensyn til temperaturen under oppbevaring, da Link tåler et bredt temperaturområde fra -20 til +50 grader Celsius. Det kan imidlertid være at dette ikke gjelder for Vigo-hodesettet, fordi det er batteridrevet.

**Vær oppmerksom på at batteriet kan oppføre seg annerledes under kaldere forhold, og at batterilevetiden da kan være kortere!**

For å oppnå optimal ytelse og lang levetid anbefales det at driftsforholdene og luftfuktigheten ligger på mellom 40 % og 60 %.

Når du reiser eller transporterer Switch-It® Vigo hodestyrt utstyr, må du sørge for at alle tilkoblinger og kabler er sikre og godt organisert for å forhindre potensiell skade eller frakobling.

Alt i alt er riktig håndtering, overholdelse av retningslinjer for oppbevaring og beskyttelse mot fysiske påvirkninger avgjørende for å garantere fortsatt funksjonalitet og holdbarhet for Vigo Bluetoothhodesettet og tilhørende komponenter, noe som bidrar til en sømløs og pålitelig opplevelse for rullestolbrukere som ønsker bedre mobilitetskontroll.

# <span id="page-25-0"></span>Å komme i gang

### <span id="page-25-1"></span>Hva finnes i esken?

- **Link** (tidligere kalt GyroSet™ Link)
- USB til micro-USB-kabel med magnetisk forlengelse for å lade Vigo *Advarsel! Ikke bruk magnetforlengeren til noe annet enn å lade Vigo!*
- **Dongle** (tidligere kalt GyroSet™ Dongle)
- **Vigo** med "C"-monteringsring i plast
- Hodebøylen til Vigo (tidligere kalt GyroSet™ Vigo)

 *Advarsel! Hvis du tidligere har hatt plager med allergi grunnet plast, bør du vise forsiktighet ved bruk av hodebøylen («headband»).*

- Trekk til ørepute
- Spesial USB C-kabel for å koble sammen Link og Cubo

*Vennligst håndter denne kabelen med forsiktighet!*

*På grunn av plasseringen, kan den lett bli skadet. Hvis det skjer, vennligst [kontakt kundeavdelingen](https://nowtech.hu/contact-support/) og be om en ny kabel.*

*Du må ikke erstatte kabelen med andre USB C-kabler! Dette er en tverrbindingskabel spesielt laget for disse enhetene.*

- **Cubo** (tidligere kalt GyroSet™ Cubo)
- Nakkestøttesensor

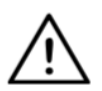

*ADVARSEL Magnetiske komponenter, slik som de som finnes i magnetiske ladekabler, kan forstyrre riktig drift av medisinske enheter, som for eksempel pacemakere, defibrillatorer, insulinpumper, o.l.*

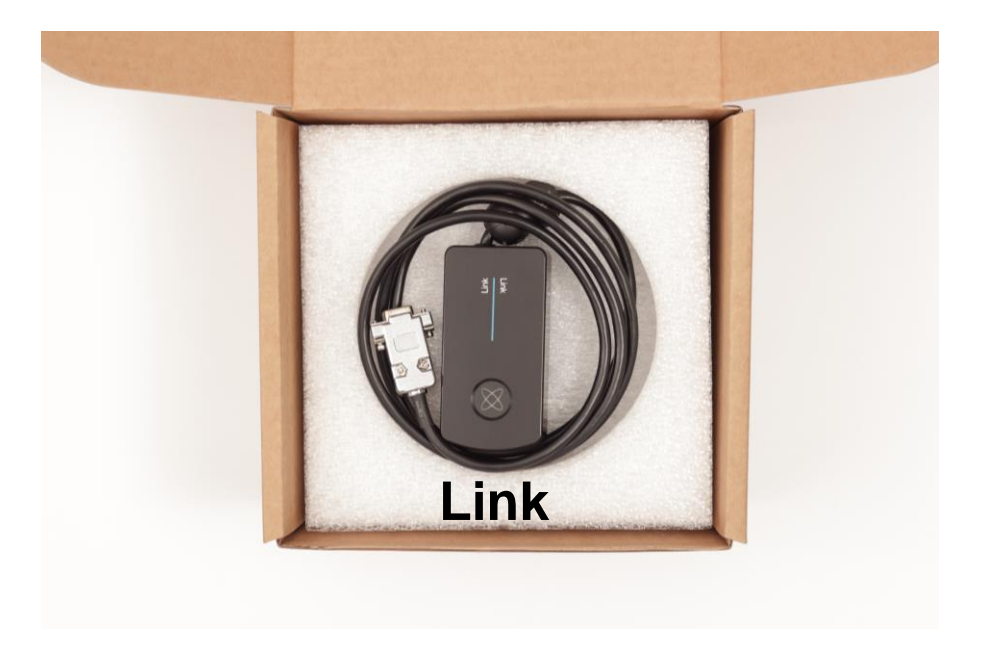

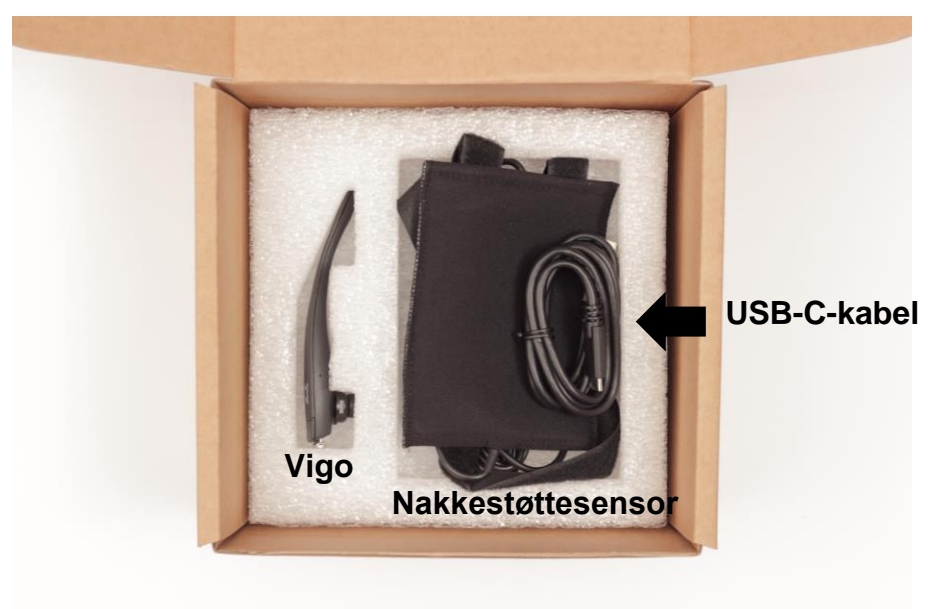

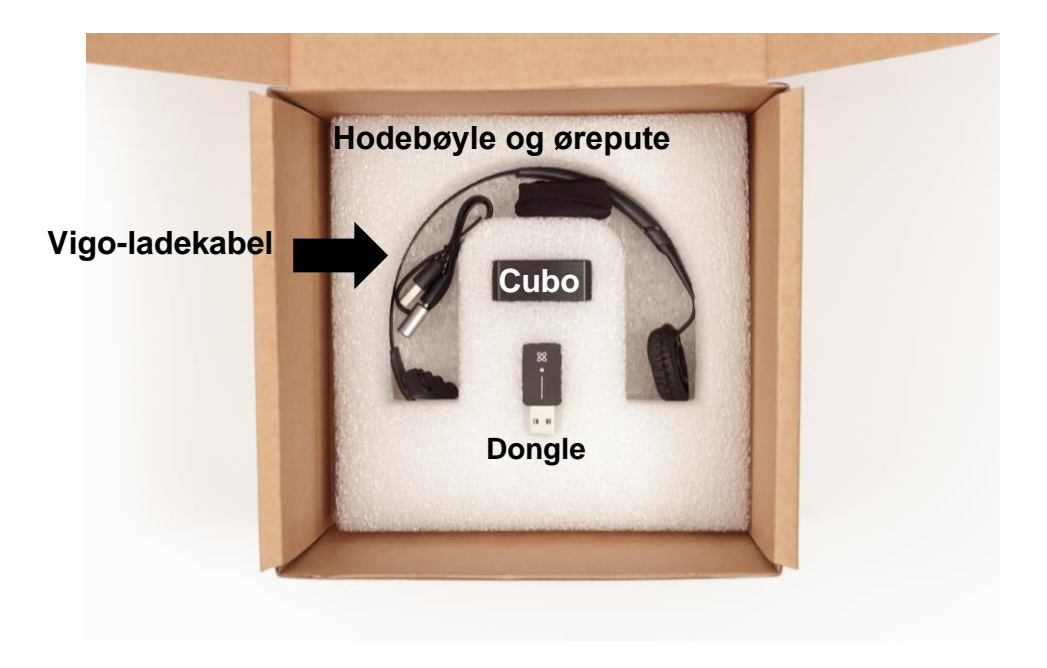

<span id="page-28-0"></span>Vigo

Hva gjør Vigo?

Vigo er et hodesett som måler hodebevegelsene til personen i tre dimensjoner og overfører signaler til Cubo via Bluetooth for å muliggjøre kjøring.

Den støtter også andre funksjoner som for eksempel å motta telefonsamtaler og å lytte til musikk (anbefales ikke mens du kjører).

*Viktig: Vær oppmerksom på advarselssignalene "Batteri lavt" fra Vigo. Avhengig av bruk vil Vigo slå seg av etter ca. 10 minutter fra første advarsel. Sørg for å sette Vigo på en USB-lader så snart advarselen "Batteri lavt" er kunngjort. Det anbefales at personen tar med seg en USB-strømbank når de går utendørs.*

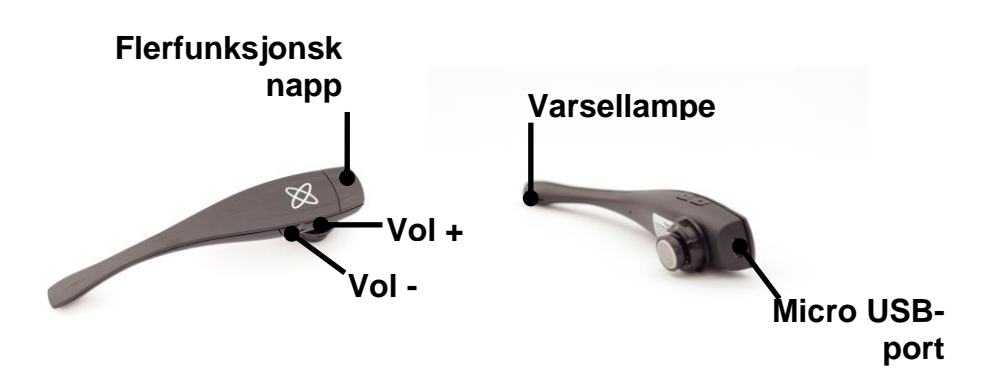

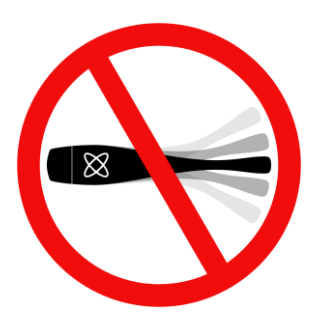

#### *ADVARSEL Ikke bøy nakken på Vigo! Dette kan skade den.*

*Du kan enkelt justere posisjonen ved å rotere den innenfor hodebøylen, eller ved å endre hodebøylens posisjon på brukerens hode. Som lett, bærbar teknologi er dette et følsomt instrument som må behandles med forsiktighet!*

#### <span id="page-30-0"></span>**Cubo**

Hva gjør Cubo?

Cubo sørger for visuell tilbakemelding til personen via skjermen. Den får også signalene av Vigo, beregner orienteringen av personens hode og overfører kommandoer til Link.

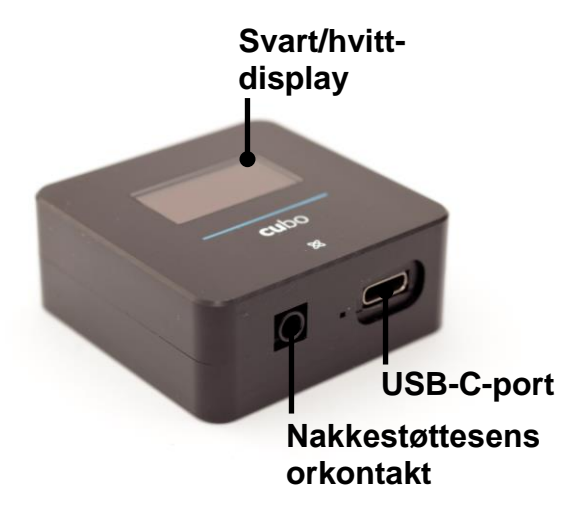

#### <span id="page-31-0"></span>LINK

#### Hva gjør LINK?

Link oversetter personens hodebevegelser til analoge joysticksignaler som tolkes av rullestolens styresystem.

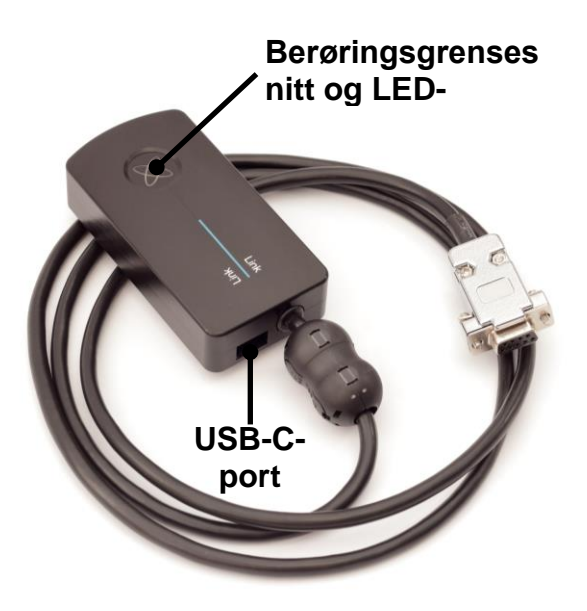

#### <span id="page-32-0"></span>Switch-It® Vigo Mouse skrivebordsapplikasjon

Switch-It® Vigo Mouse er skrivebordsprogrammet som låser opp flere ekstra funksjoner (som et virtuelt tastatur) for Vigo som datamusepeker. For den beste brukeropplevelsen lar den også personene tilpasse innstillingene til musepekermodus.

Switch-It® Vigo Mouse er tilgjengelig for nedlasting fra: **<https://nowtech.hu/downloads>**

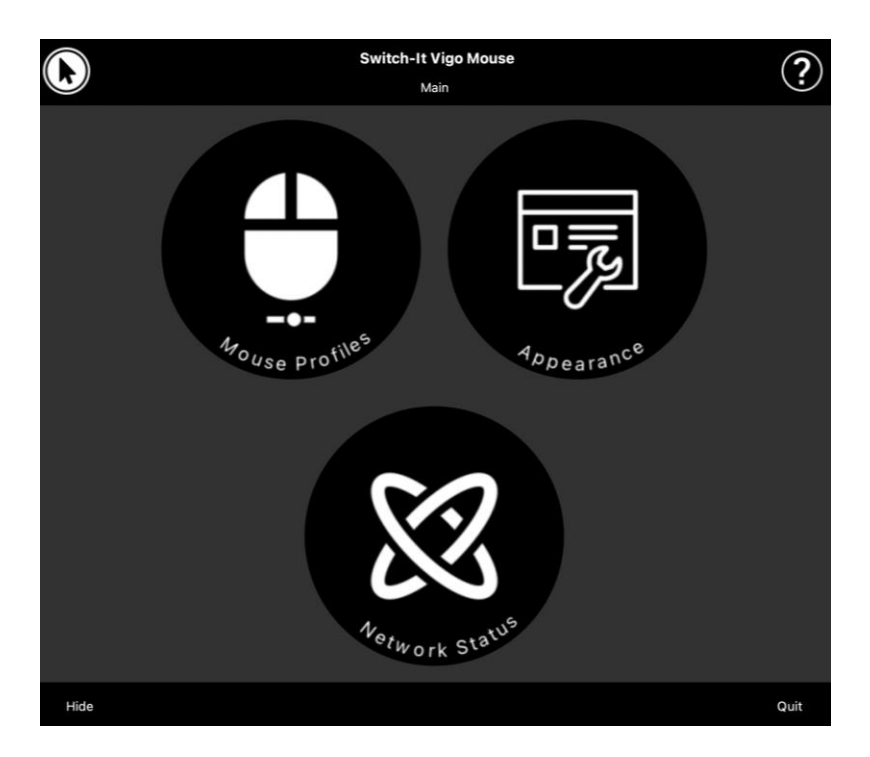

#### *Viktig:*

*Når du bruker en MAC-datamaskin, sørg for å følge disse trinnene:*

- *1. Åpne Finder*
- *2. Finn installasjonsfilen (.pkg) på datamaskinen*
- *3. Høyreklikk på filens navn*
- *4. Velg 'Åpne (Open)'*
- *5. Og klikk 'Åpne (Open)" igjen i popup-vinduet. Dette vil gjøre det mulig å innstallere applikasjonen.*

<span id="page-34-0"></span>Switch-It® Vigo Drive skrivebordsapplikasjon (kun tilgjengelig for autoriserte forhandlere)

Switch-It® Vigo Drive er et skrivebordsprogram som gjør det mulig for spesialister å tilpasse Vigos følsomhetsinnstillinger for den beste kjøreopplevelsen.

Hvis du syns det er vanskelig å bruke hodesettet, kontakt din lokale forhandler for å be dem om å justere innstillingene.

#### *Viktig:*

*Når du bruker en MAC-datamaskin, sørg for å følge disse trinnene:*

- *1. Åpne Finder*
- *2. Finn installasjonsfilen (.pkg) på datamaskinen*
- *3. Høyreklikk på filens navn*
- *4. Velg 'Åpne (Open)'*
- *5. Og klikk 'Åpne (Open)" igjen i popup-vinduet. Dette vil gjøre det mulig å innstallere applikasjonen.*

#### <span id="page-35-0"></span>Switch-It® Vigo Toolbox mobilapplikasjon

Switch-It® Vigo Toolbox er en mobilapplikasjon som hjelper personer med å administrere sine hodestyring & musepeker-nettverk, legge til og / eller fjerne nye Switch-It® Vigo-enheter og holde enhetene oppdatert med den seneste fastvaren.

Switch-It® Vigo Toolbox er tilgjengelig i App Store eller Google Play

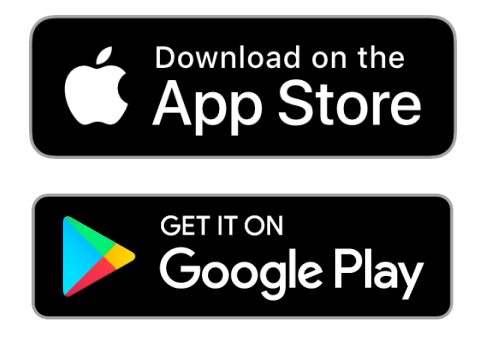
#### *Viktig:*

- *Vi anbefaler deg å bruke Switch-It® Vigo Toolbox med bare én telefon om gangen. Den sikre bruken på flere telefoner er ennå ikke støttet fullstendig.*
- *Hvis telefonen på hvilket som helst tidspunkt under nettverksinstallasjonen ber om sammenkobling med Dongle, må du sørge for at Switch-It® Vigo Mouse (eller Switch-It® Vigo Drive) kjører på datamaskinen Dongle er koblet til. Dette er for å sikre Dongle en plattform hvor den kan kommunisere med telefonen din.*
- *Hvis Switch-It® Vigo Mouse (eller Switch-It® Vigo Drive) ikke kjører på datamaskinen din, vil det ikke dukke opp noe popupvindu for sammenkobling hvor du kan skrive inn sammenkoblingskoden fra telefonen din og nettverket kan ikke konfigureres. I tillegg kan Cubo bli sittende fast i en tilstand hvor den forsøker å koble til Dongle, og ingen annen enhet kan kobles til før dette er løst.*
- *Det samme gjelder sammenkobling av Dongle og Cubo. Hvis Switch-It® Vigo Mouse (eller Switch-It® Vigo Drive) ikke kjører på datamaskinen din, vil det ikke dukke opp noe popup-vindu for sammenkobling hvor du kan skrive inn den 6-sifrede sammenkoblingskoden/-passordet som leveres av Cubo, og nettverket kan ikke konfigureres.*

# Monteringsinstruksjoner

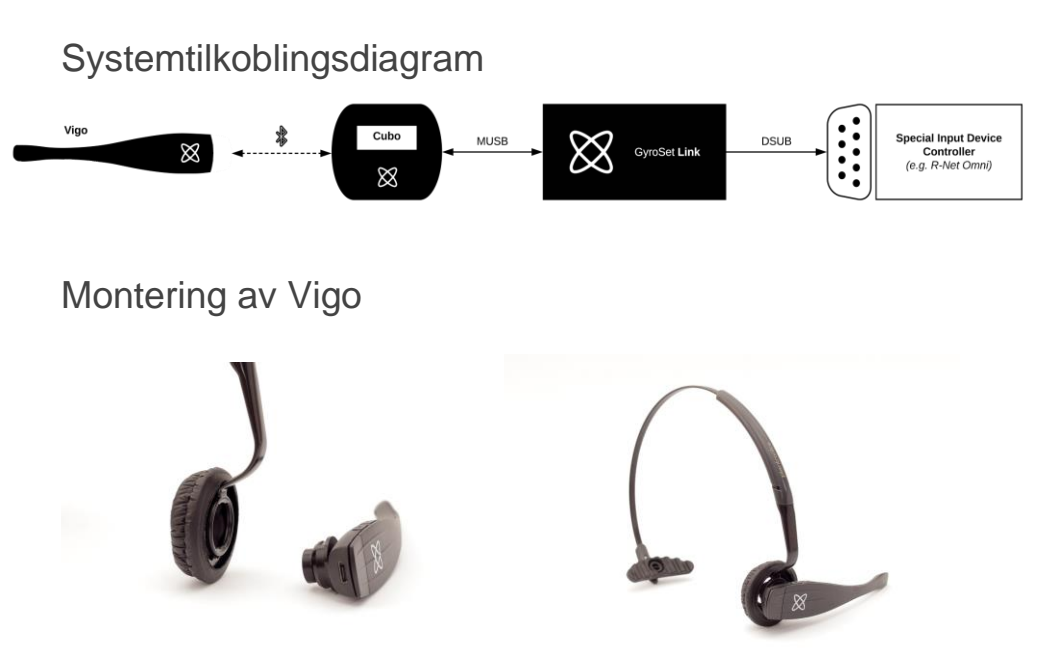

For å sikre at Vigo er ordentlig festet i hodebøylen, bør den åpne enden av C-ringen alltid peke mot enden eller baksiden av Vigo (dvs. "munnen" til C skal være vinkelrett på hodebøylen). Hvis ikke kan Vigo falle av hodebøylen.

*Viktig: Av sikkerhetsgrunner må du sørge for å lade Vigo med den medfølgende USB-ladekabelen før første gangs bruk.*

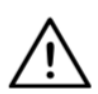

*ADVARSEL Hvis du har allergi mot plast, bør du være forsiktig når du bruker hodebøylen.*

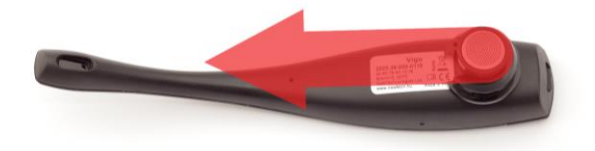

Sørg for å sjekke C-ringens posisjon hver gang du setter hodesettet på personen, eller juster Vigos posisjon i hodebøylen!

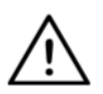

*ADVARSEL Vennligst ikke fjern C-ringen fra Vigo! Utstyret kan skades hvis C-ringen fjernes.*

### Installering av Link

Link gjør det mulig for Vigo-brukere å bruke sin Vigo på en rullestol utstyrt med PGDT Omni, IOM, Quantum Q-Logic 3 EX Enhanced Display (forbedret skjerm), SCIM Modul eller Dynamic Linx DLX-IN500. Vigo vil da fungere som en spesialstyring (SIE). Omni er et universelt spesialstyringsgrensesnitt som godtar signaler fra mange forskjellige typer av SID og oversetter dem til kommandoer som er kompatible med kontrollsystemet PG Drives Technology R-Net.

Før du fortsetter, må du sørge for at en av de kompatible enhetene allerede er installert på stolen og fungerer som den skal. For mer informasjon om hvordan du konfigurerer Omni, vennligst følg instruksjonene i R-Net OMNI TEKNISK BRUKSANVISNING SK78813/7. Det er mulig å konfigurere et kontrollsystem slik at det er uegnet for noen personer eller til og med noen kjøretøy. Selv om denne veiledningen inneholder anbefalte innstillinger for Omni, er det, av de ovennevnte grunnene, viktig at du tar kontakt til PG Drives Technology hvis du er i den minste tvil, eller hvis du trenger råd om programmering av produktet.

### Montering av Link

Link-kabinettet har to M4-muttere på baksiden av enheten som er spesielt designet for montering. Siden kjøretøy er forskjellige og hver person er unik, er ingen generell monteringsbrakett tilgjengelig.

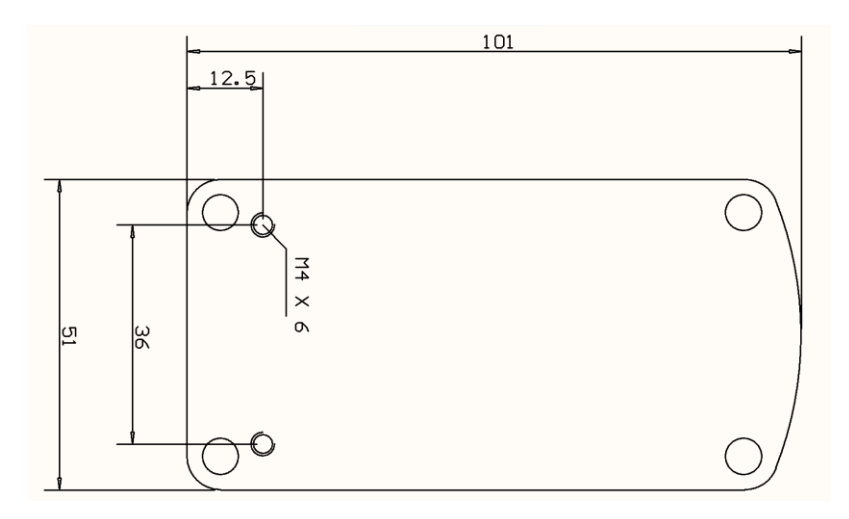

Vennligst sørg for at den fysiske monteringen oppfyller følgende kriterier:

- ❏ For å kunne ha nytte av IP54-beskyttelsen for foringsrøret, må kablene vende mot bakken for å hindre at regn kommer inn i kontakten.
- ❏ Link's berøringsgrensesnitt for valg av modus (berøringsknapp med logoen) må være tilgjengelig for omsorgspersoner (pleier).
- ❏ Enheter som kan produsere høykapasitetsladninger, f.eks. ionisatorer, må være på trygg avstand fra berøringsgrensesnittet for å unngå utilsiktet aktivering.
- ❏ Den hørbare tilbakemeldingen fra Link er av stor betydning til personen, plassering bør unngå å blokkere høyttaleren.
- ❏ Vennligst ikke overskrid Links minimum arbeidstemperatur på 20°C og maksimum på 50°C

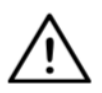

*ADVARSEL Beskyttelse mot vann i henhold til IP54 er garantert kun dersom Link har blitt installert i vertikal (loddrett) posisjon.*

### Kabling til PGDT for Link

**Link** gir et proporsjonalt analogt signal som er kompatibelt med PGDT Omni (og noen andre kontrollersystemer - se i Systemkrav). Grensesnittet er en standard D-type kontakt, utstyrt med "detekter link" og "femte bryter" funksjoner. Siden det ikke er noen intern strømkilde eller hjelpestrøminngangskontakt på Link, leveres driftsstrømmen av Omni.

Hvis Omni er konfigurert med den programmerbare parameteren "Sleep 12V" for å kutte strømmen på SID-kontakter når den er slått av, vil Link også bli slått av. Link krever ikke permanent strømforsyning. Av strømsparingsgrunner anbefales "Sleep 12V" -parameteren å være satt i R-Net-systemet.

På Link er det to koblingsgrensesnitt. En av disse er en integrert kabel med en D-type-kontakt for å kontrollere Omni (henvist til som Omnikabel) og et annet oval-formet grensesnitt for å koble til Cubo (referert til som datakabel).

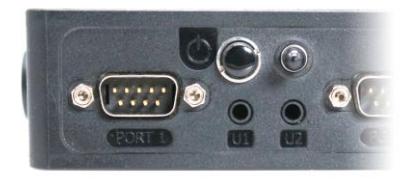

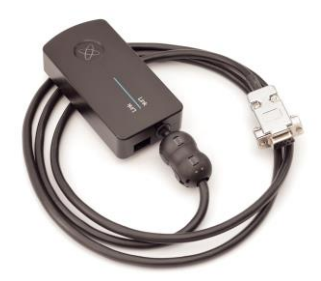

*Omni Port-1 D-type kontakt De to grensesnitt til Link*

*(på venstre side, firkantet datakontakt)*

Den foretrukne SID-porten (hvis det bare er én inngangsenhet koblet til Omni) er Port 1, som vist på bildet nedenfor. Ved bruk av en PGDT IOM er det bare én INPUT-port der D-type-kontakten kan kobles til:

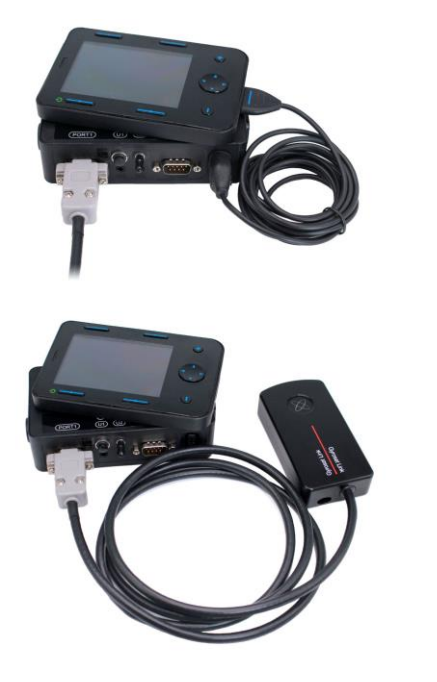

*Koble Link til Omni Koble Link til IOM*

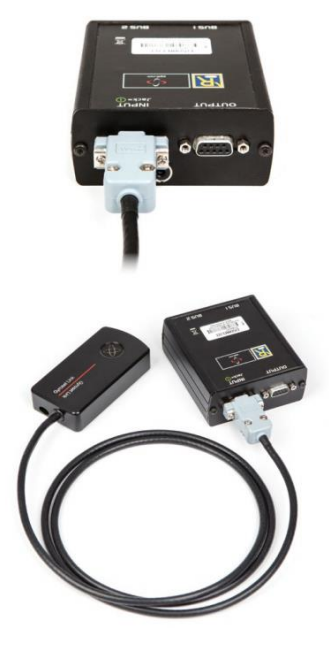

Sørg for at ledningene oppfyller følgende kriterier:

- Link må være koblet til PGDT Omni, IOM eller Quantum Q-Logic 3 på riktig måte, gjennom en forbedret skjerm eller en SCIMmodul.
	- Link D-type kontakt som kobles til rullestolkontrolleren, må festes med skruer.
	- Kabel til rullestolen må være festet til rammen for å unngå å utilsiktet rive eller ødelegge denne ved bevegelse av aktuatorer.
	- Kabelplassering må utformes slik at kablene beskyttes i løpet av en utilsiktet krasj hvis rullestolen treffer en hindring.
	- Den analoge kontakten skal kun kobles til Omni Port-1 eller IOM INPUT.

Hvis Omnis SID-deteksjonsfunksjon er slått på og D-type-kontakten har blitt frakoblet, vil et skjermbilde dukke opp på Omni med feilkode 0905:

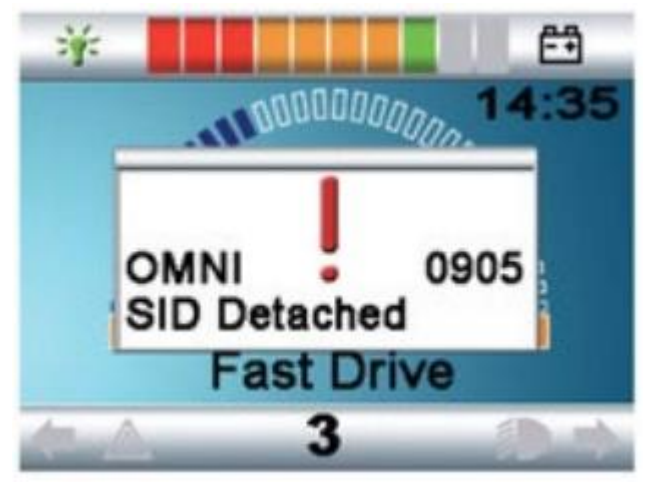

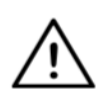

*ADVARSEL Sørg alltid for at stolen er konfigurert på en måte som gjør at stolens av/på-bryter er tilgjengelig for personen, i henhold til produsentens veiledning.*

### Montering av Cubo

Cubo-kabinettet har to M4-muttere på baksiden av enheten som er spesielt designet til montering. Siden kjøretøy er forskjellige og hver person er unik, er ingen generell monteringsbrakett tilgjengelig.

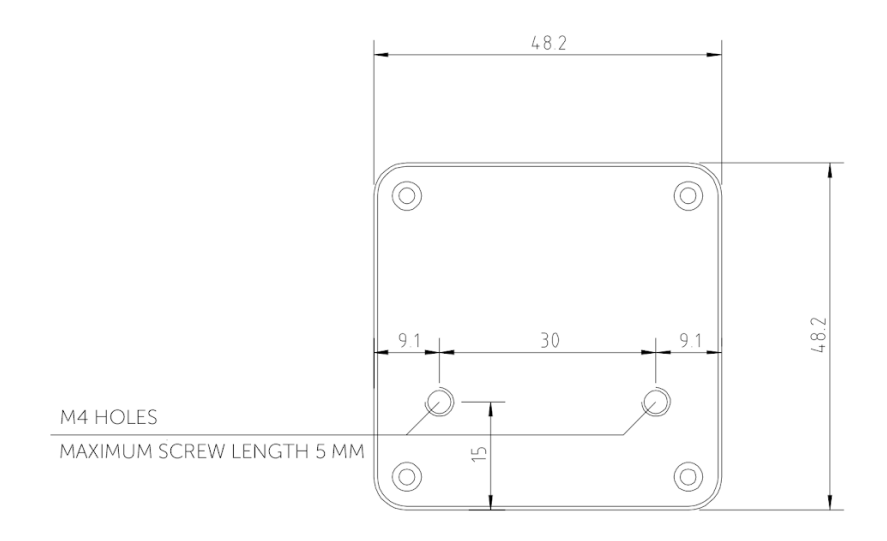

- ❏ Enheter som kan forårsake radioforstyrrelser, for eksempel smarttelefoner, personsøkere og Bluetooth-enheter, må holdes ute av veien og plasseres i avstand fra Cubo.
- ❏ Cubo skal plasseres slik at displayet er synlig for personen samt assistenten/omsorgspersonen/pleieren.
- ❏ For å kunne ha nytte av IP54-beskyttelsen for foringsrøret, må kablene vende mot bakken for å hindre at regn kommer inn i kontakten.
- ❏ Vi anbefaler å plassere Cubo på samme side som personen bærer Vigo på.
- ❏ Sørg for at plasseringen av Cubo gir skjermen beskyttelse mot mekaniske skader (f.eks. fallende gjenstander).

# Koble Cubo til Link og til nakkestøttesensoren

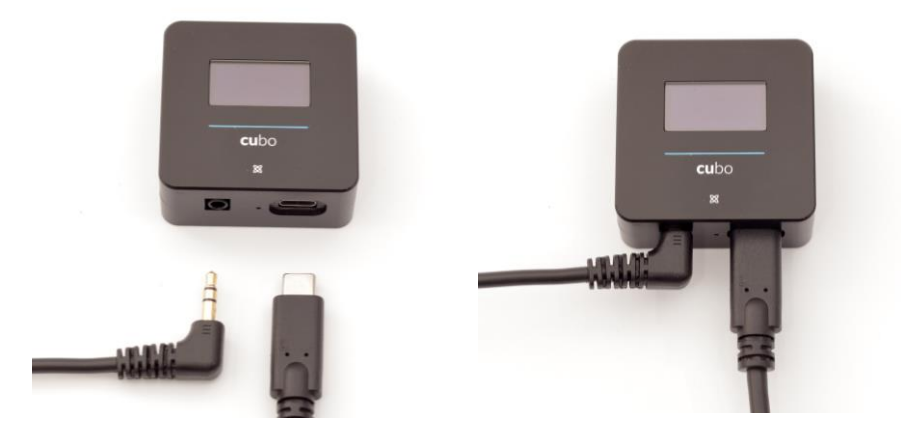

*Nakkestøttesen soren Link Kobling*

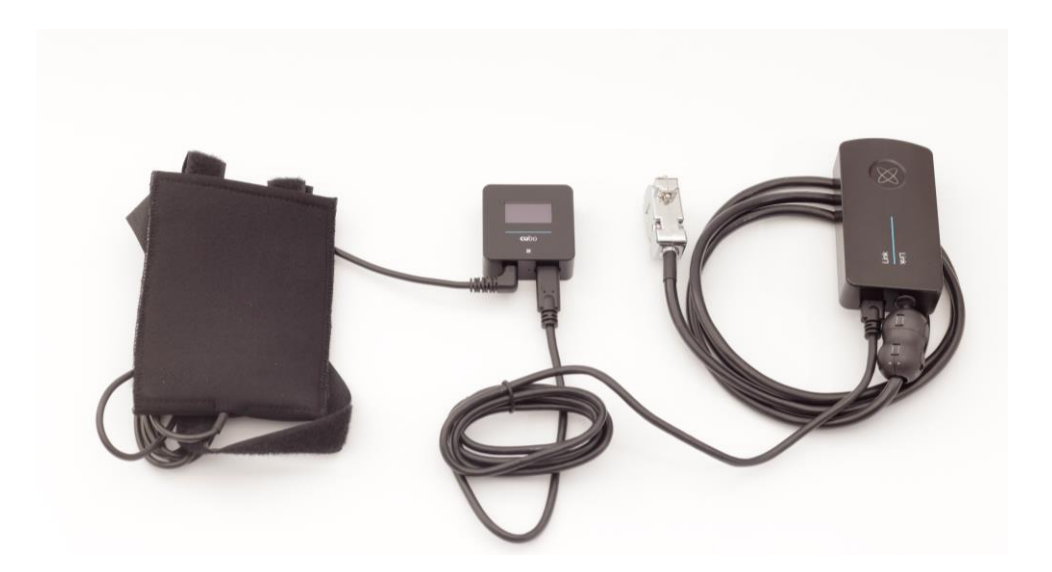

Sørg for at ledningene oppfyller følgende kriterier:

- Cubo må være koblet til Link og nakkestøttesensoren på riktig måte.
	- Cubo Mikro-USB og nakkestøttens kabel må være festet til rullestolens ramme for å unngå å utilsiktet rive eller ødelegge denne ved bevegelse av aktuatorer.
	- Cubo Mikro-USB og nakkestøttens kabelplassering må utformes slik at kablene beskyttes ved utilsiktede krasj, for eksempel hvis rullestolen treffer en hindring.

### Nakkestøtte og nakkestøttesensor

**Av sikkerhetsgrunner anbefaler vi på det sterkeste å bruke nakkestøttesensoren fordi den er designet til å oppfylle både nødstopp- og kjørestartfunksjoner, samtidig som personen kan hvile hodet mens de ikke kjører.**

#### Krav til nakkestøtte

Egnede hodestøtter må ha en ganske hard skumtetthet og en flat eller nesten flat overflate som er stor nok til å romme nakkestøttesensoren i sin fulle størrelse i posen. Hodestøttesensoren kan monteres på utsiden av nakkestøtteputen eller under nakkestøtteputens avtagbare trekk. Det avtagbare trekket må passe tett rundt nakkestøtteskummet for å sikre at sensoren sitter stramt og tett mellom overflatene for å hindre at den beveger seg og holde den trygt på plass.

Et eksempel på den ideelle formen på nakkestøtten:

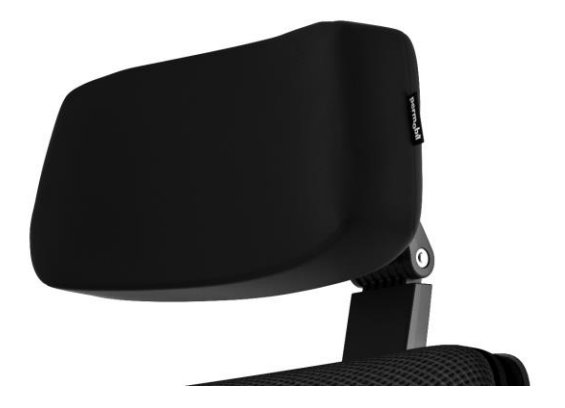

Eksempler på uegnet hodestøtte:

*Veldig mykt skum med lav tetthet som ikke lar sensoren fungere med optimal ytelse.*

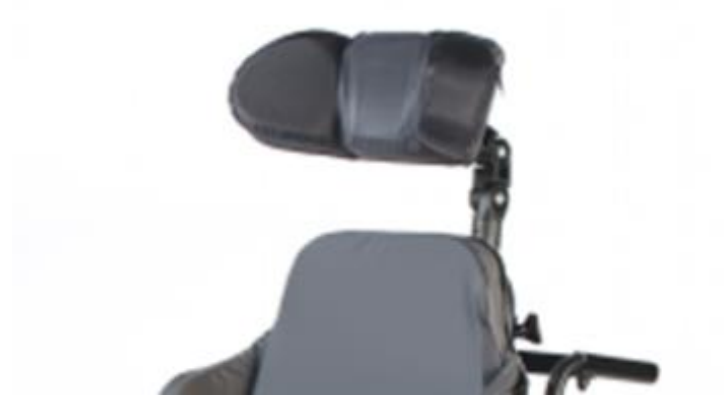

*Nakkestøtter som er for buede eller har for liten overflate til å romme størrelsen på nakkestøttesensoren.*

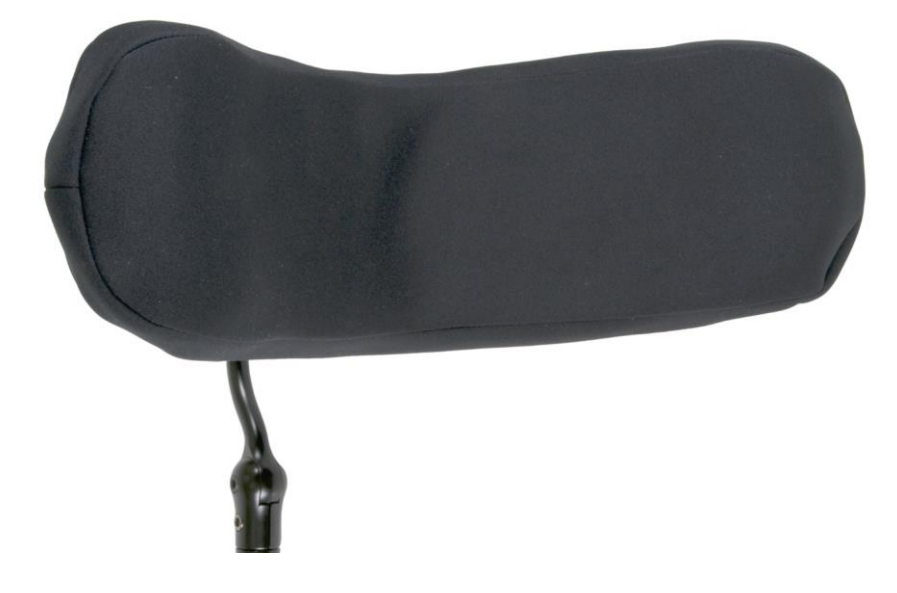

*Formstøpte med dype kurver og senkinger som ikke tillater en flat nok overflate til sensoren.*

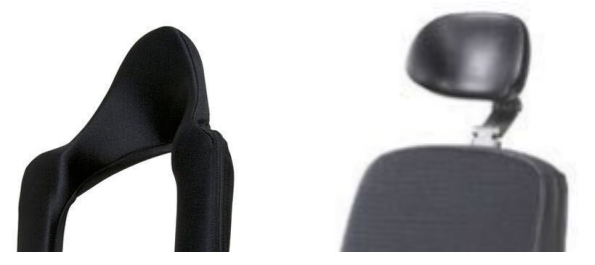

Jackplugg til Cubo

Jackpluggen er systemets grensesnitt for tilkobling av hjelpeknapper og sensorer. Ruten til signalet som kommer fra knappen kan omdirigeres til å bli behandlet av enten selve Cubo eller Link. Som standard behandles signalet av Cubo.

- Link som mottaker er kompatibel med sensorer og buddyknapper produsert av NowTechnologies Ltd. - for eksempel nakkestøttesensoren.
- I tilfelle Cubo er konfigurert til å motta Jack-signaler, kan hvilken som helst form for NowTechnologies Ltd. eller tredjeparts «buddy» knapp brukes.

Slik plasserer du nakkestøttesensoren på rullestolen

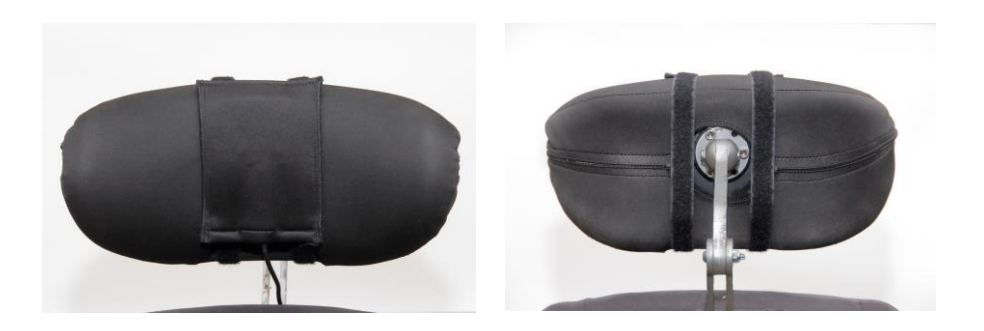

Sørg for at ledningene oppfyller følgende kriterier:

- Nakkestøttesensoren må være koblet til Cubo på riktig måte.
	- Nakkestøttensensorens kabel må være festet til rullestolens ramme for å unngå å utilsiktet rive eller ødelegge denne ved bevegelse av aktuatorer.
	- Nakkestøttensensorens kabelplassering må utformes slik at kablene beskyttes under utilsiktede krasj dersom rullestolen treffer en hindring.
- Nakkestøttesensoren må være festet til nakkestøtten med det gjenbrukbare båndene og stroppen på en slik måte at den ikke beveger seg ved lengre perioder av bruk.
- Sørg for at nakkestøttesensorens posisjon er lett tilgjengelig for den spesifikke personen under kjøringen.

# Å konfigurere systemet

### Å konfigurere Omni og Link

#### **Se opplæringsvideoer på https://www.nowtech.hu/tutorials/**

Link ogCubo gjør det mulig for Vigo-brukere å bruke Vigo på en PGDT Omni- eller IOM-utstyrt rullestol som spesialstyringsenhet (SIE). Omni er et universelt spesialstyringsgrensesnitt som godtar signaler fra mange forskjellige typer av SID og oversetter dem til kommandoer som er kompatible med kontrollsystemet PG Drives Technology R-Net.

*Viktig: Vær oppmerksom på at mens du styrer stolen din via Omni (og Switch-It® Vigo hodestyring), vil du ikke kunne bruke din vanlige joystick (kontrollspak)!*

*Hvis du foretrekker å bruke joysticken i stedet, slår du av Omni og slår systemet på igjen med av/på-knappen på joysticken.*

#### Programmering av Omni

For å programmere Omni, følg instruksjonene fra Penny og Giles Drive Technologies. Det finnes tre Omni-programmeringsmetoder. Detaljer om de faktiske programmerbare parametrene står i SK78813 Programmeringskapittel. Sørg for at R-Net Kontrollsystemets kjøre-, akselerasjons- og retardasjonsinnstillinger er på et komfortabelt og trygt nivå før du prøver å programmere Omni slik at det passer personen. Se R-Net Teknisk Håndbok SK77981 eller On-Board Programmerings Håndbok SK78571 for detaljer om hvordan du programmerer R-Net Kontrollsystemet. Programmering skal kun utføres av fagfolk med inngående kunnskap om elektroniske kontrollsystemer fra PG Drives Technology. Feil programmering kan føre til en usikker konfigurasjon. NowTechnologies Ltd. påtar seg intet ansvar for hvilket som helst tap dersom disse vilkårene ikke er oppfylt.

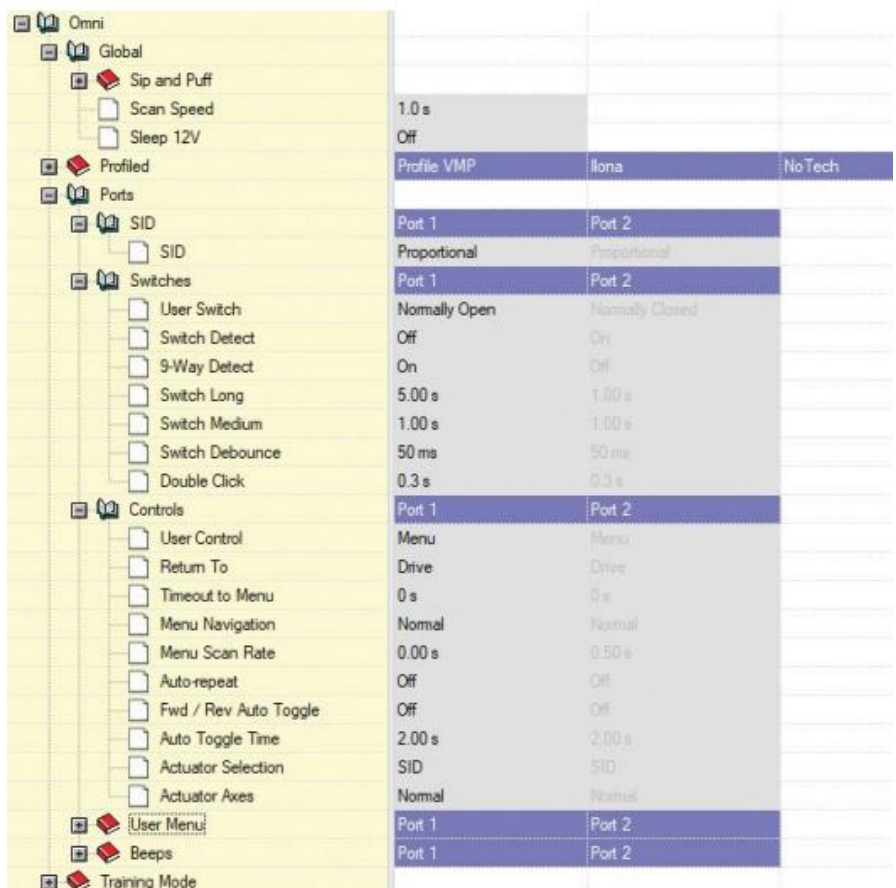

Ved å bruke R-Net PC-programmereren til å konfigurere Omni, må Port 1 SID settes til **proporsjonal**. For å bruke Klikk-sensoren til Vigo for å aktivere menyfunksjoner på Omni, må Port 1-brukerkontrollen settes til **Meny og Gå Tilbake til Drive**.

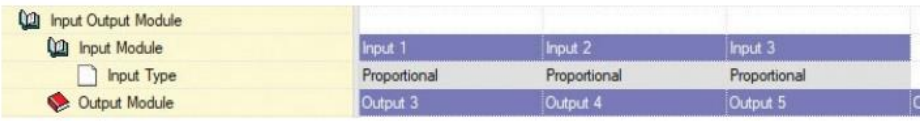

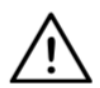

*ADVARSEL Omni kan settes i dvale(modus) ved å velge dette alternativet i brukermenyen. For å vekke Omni, kreves det følgende SID-sekvens: venstre, høyre, venstre, høyre. Bemerk at denne vekkingsmetoden bare fungerer hvis Omni har blitt satt i dvale(modus) via brukermenyen. For at det skal fungere, må parameteren "Sleep 12V" slås av for at Link skal fungere konstant. For sikker bruk av stolen anbefaler ikke NowTechnologies Ltd. det ovenfor beskrevne scenariet. I stedet må du installere nakkestøttesensoren innen personens rekkevidde som dermed også kan fungere som en nødstopp. Hvis du vil ha flere instruksjoner, kan du se delen «Nakkestøtte og nakkestøttesensor".*

*Kontroller at R-Net-konfigurasjonen oppfyller følgende kriterier:* 

- *Den riktige SID-porten er konfigurert som proporsjonal.*
- *Sleep 12V parameter er innstilt.*
- *Brukerkontroll er innstilt.*

*• Kjøre-, akselerasjons- og retardasjonsinnstillingene er på et komfortabelt og trygt nivå.* 

**For å unngå kontrollproblemer når du endrer sittestilling, anbefaler vi at du endrer innstillingen i Omni til å tillate kontroll av aktuatorene bare når hodet vippes enten til venstre eller høyre side.**

### Å konfigurere IOM og Link

Konfigurasjon av IOM med Link skal kun utføres av distributøren eller en person som er opplært i PGDT.

### Å konfigurere Dynamic Controls Linx DLX-IN500 og Link.

Konfigurasjon av Dynamic Controls Linx DLX-IN500 med Link skal kun utføres av distributøren eller en person som er opplært i Dynamic Controls.

## Å konfigurere Quantum Rehab Q-Logic 3 EX Enhanced Display eller SCIM Modul og Link

Konfigurasjon av Quantum Rehab Q-Logic 3 EX Enhanced Display eller SCIM Modul med Link skal kun utføres av distributøren eller en person som er opplært i Q-Logic.

### Sammenkoblings instruksjoner

For å kommunisere på en sikker måte med hverandre må Bluetoothenhetene kobles sammen.

Denne prosessen kan være kjent fra bruk av andre Bluetooth-enheter. Scenarier hvor sammenkobling kan være nødvendig:

- *Telefon - Dongle:* Sørg for at Switch-It® Vigo Mouseapplikasjonen kjører på datamaskinen din. Når telefonen tilbyr sammenkoblingskoden, skriver du den inn i sammenkoblingsvinduet som dukker opp på skjermen til datamaskinen din.
- *Telefon - Cubo:* En sekssifret tilgangskode vises på Cuboskjermen. Skriv den inn i inntastingsfeltet som nettopp har dukket opp på telefonen din.
- Cubo Dongle: Sørg for at Switch-It® Vigo Mouse-applikasjonen kjører på datamaskinen din. En 6-sifret tilgangsnøkkel vil bli vist på skjermen til Cubo. Skriv koden inn i inntastingsfeltet som dukker opp på skjermen til datamaskinen din.

#### *Viktig:*

- *Å koble sammen Dongle med telefonen eller Cubo krever at Switch-It® Vigo Mouse (eller Switch-It® Vigo Drive) kjører på datamaskinen Dongle er koblet til. Dette er for å gi Dongle en plattform hvor den kan kommunisere med telefonen eller Cubo.*
- *Hvis Switch-It® Vigo Mouse (eller Switch-It® Vigo Drive) ikke kjører på datamaskinen din, blir det ikke vist noe popup-vindu for sammenkobling hvor du kan skrive inn sammenkoblingskoden som leveres av telefonen eller Cuboen, og nettverket kan ikke konfigureres. I tillegg kan Cubo bli sittende fast i en tilstand hvor den forsøker å koble til Dongle, og ingen annen enhet kan kobles til før dette er løst.*
- *Hvis du legger til en ekstra Dongle i nettverket ditt, må den også kobles sammen med Cubo gjennom samme prosess som beskrevet ovenfor.*

# Å konfigurere Vigo

Vigo ble koblet til systemet ditt på fabrikken.

*Viktig: Av sikkerhetsgrunner må du sørge for å lade Vigo med den medfølgende USB-ladekabelen før første gangs bruk.*

Sammenkobling med telefonen din (valgfritt: for å motta anrop og lytte på underholdning av auditiv type)

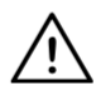

*ADVARSEL Hvis du bruker denne funksjonen, reduseres batterilevetiden til Vigo drastisk fra gjennomsnittlig 14 timers driftstid til 4-5 timer.*

- 1. I mobiltelefoninnstillingene slår du på Bluetooth. (iOS og Android: Innstillinger > Bluetooth > På)
- 2. For å koble sammen Vigo med mobiltelefonen din, trykk og hold inne Vigo multi-funksjon knapp i 7 sekunder, til du hører ordet "Sammenkobling" i høyttaleren. Varsel LED-lyset vil blinke vekslende rødt og blått.
- 3. I mobiltelefoninnstillingene søk etter nye Bluetooth-enheter.
- 4. Velg «Vigo».
- 5. Når sammenkoblingen er vellykket, vil varsel LED-lyset slutte å blinke, og du vil høre «Tilkoblet» fra Vigo-ørepluggen.

## LINK KONFIGURASJON (Tilgjengelig bare for autoriserte forhandlere)

*Hvis du er bruker og trenger å justere hodesettets innstillinger, vennligst kontakt din lokale distributør!*

*Hvis du er en av våre autoriserte forhandlere, vennligst kontakt oss på [nowtech.hu/contact](http://nowtech.hu/contact) for å be om tilgang til programvaren og håndboken for Switch-It® Vigo Drive!*

Tilpass kjøreopplevelsen

- 1. Last ned og installer Switch-It® Vigo Drive-programvaren fra nettstedet vårt. Etter installeringen skal Switch-It® Vigo Drive-applikasjonen begynne å kjøre automatisk (avhengig av operativsystemversjonen og datamaskinens konfigurasjon).
- 2. Sett Dongle inn i datamaskinens USB-port.
- 3. Slå på Omni. Dette vil slå på din Link og din Cubo.
- 4. I Switch-It® Vigo Drive, gå til kjøreprofilen. For videre opplysninger klikk på Hjelp(?)-ikonet øverst til høyre eller last ned hjelpedokumentet til Switch-It® Vigo Drive.

Link oversetter personens hodebevegelser til analoge joystick (kontrollspak)-bevegelser. For at det skal fungere riktig, må alle Linkparametere innstilles i henhold til den enkelte persons behov. Konfigurasjonen av Link kan utføres gjennom Switch-It® Vigo Driveapplikasjonen - kun tilgjengelig for distributører - som sørger for interaktiv hjelp og innstillings «Wizard». Du finner denne ved å klikke på spørsmålstegnikonet øverst til høyre i applikasjonen på en hvilken som helst side. Vigo kan måle hodets vippebevegelse i de fire hovedretningene: fremover, bakover, til venstre og til høyre.

Kjøreparametrenes innstilling i OMNI for sikker og jevn akselerasjon

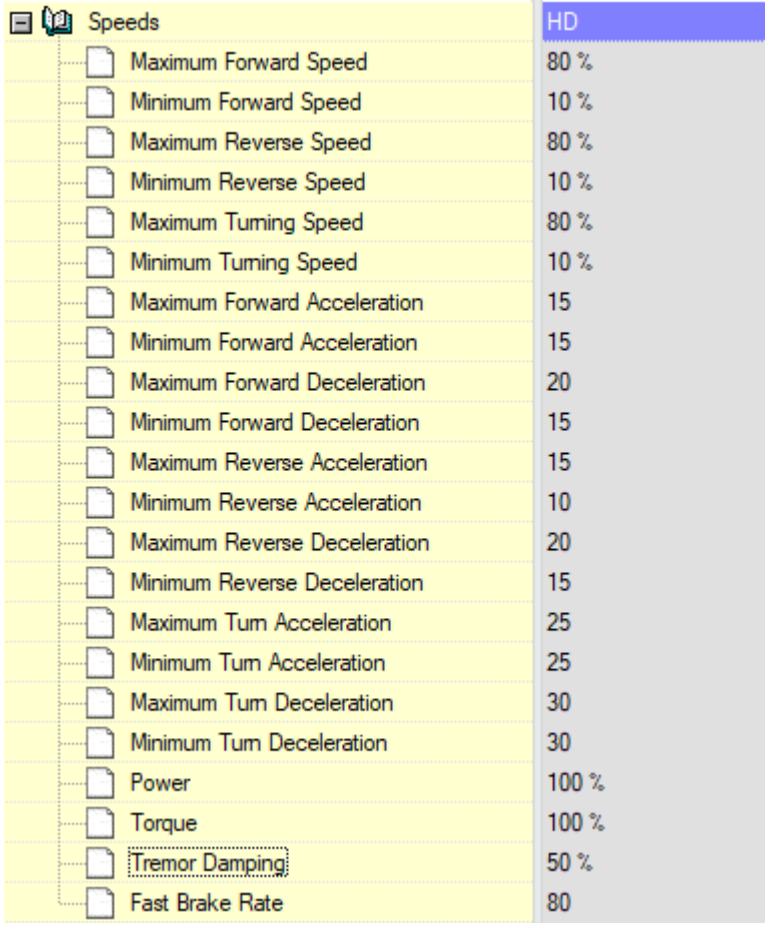

1. Basert på fabrikkens standardparametere, og i henhold til resultatene fra prøvekjøringen med en joystick (kontrollspak), skal assistenten identifisere stolens høyeste hastighetsverdier som gjør det mulig for personen å kjøre stolen trygt:

- 1. Maksimal hastighet forover
- 2. Maksimal hastighet bakover
- 3. Maksimal svingehastighet

2. Det anbefales å stille inn både akselerasjons- og retardasjonshastigheter til en relativt lav verdi for å unngå svinging av hodet. Dette kan forstyrre sensorenes drift.

- Maksimum akselerasjon fremover 15-35
- Maksimum retardasjon fremover 20-40
- Maksimal fartsøkning bakover: 15-35
- Maksimal fartsreduksjon bakover: 20-40
- Maksimal fartsøkning ved svinging: 25-45
- Maksimal fartsreduksjon ved svinging: 30-40

3. Assistenten skal validere stolens kjørbarhet ved å bruke stolen selv. Rykninger i stolen under akselerasjon, retardasjon eller spesielt kjøring fremover kan skyldes svinging av hodet. I slike tilfeller anbefaler vi å øke verdien av Tremor Demping fra null trinn for trinn, til stolen er i stand til å akselerere uten rykninger.

4. Sluttbrukeren bør validere kjøreparametrene ved å kjøre stolen med Switch-It® Vigo hodestyrt utstyr. Assistenten skal endre de maksimale hastighetsverdiene og tremordempingens verdi i henhold til personens behov.

5. Det anbefales å lage en kopi av den endelige profilen som grunnlag for andre profiler. Når personen for eksempel trenger en annen profil til innendørs kjøring, er det nok å bruke utendørsprofilens kopi og bare endre den maksimale hastighetsverdien fremover og la resten være uberørt.

Ovennevnte eksempelverdier og -områder/-rekkevidder kan variere sterkt fra person til person. Det anbefales alltid å følge prosessen ovenfor når du stiller inn verdier for å få en sikker kjøring og jevn akselerasjon.

# Hvordan skal man bruke og kjøre med Vigo?

### Hvordan bruke Vigo?

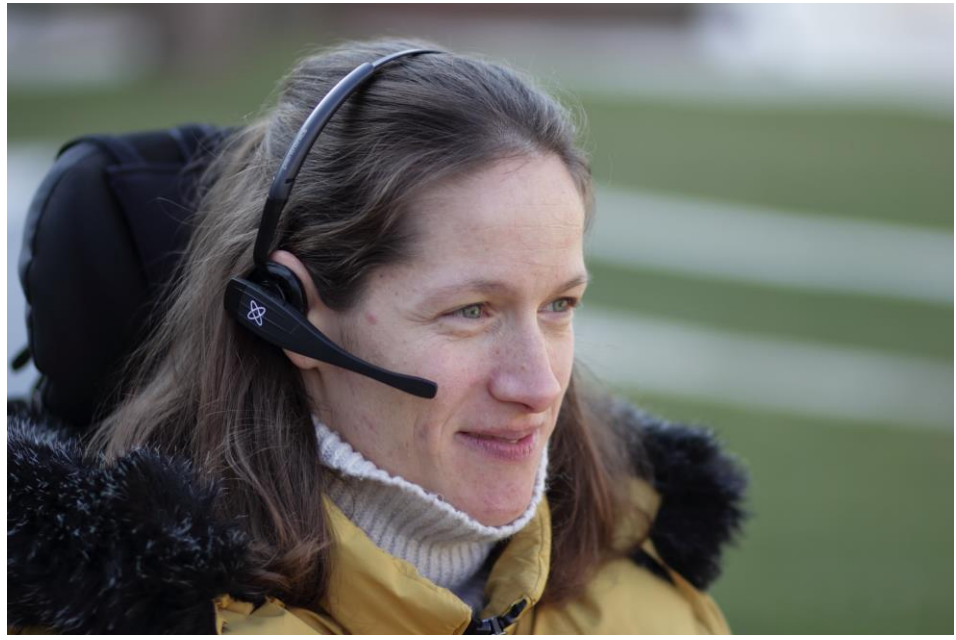

1. Finn en behagelig sittestilling for personen og juster nakkestøtten slik at nakkestøttesensoren alltid er innen personens rekkevidde (3–5 cm). Det skal alltid være en enkel operasjon å trykke på nakkestøttesensoren med baksiden av hodet. Prøv å gjøre det flere ganger og juster stolens / rullestolens sitte- eller nakkestøtteposisjon om nødvendig.

2. Prøv Vigo på personens hode. Juster hodebøylen på en slik måte at den sitter godt på personens hode, og kan brukes behagelig i flere timer. For å sørge for driftseffektivitet, juster Vigo på hodet. Sensoren bør plasseres ca. 1-3 cm fra de bevegelige delene av brukerens ansikt (øyekrok, kinn, munnvik osv.).

Slå på systemet (for assistenter / omsorgspersoner (pleiere))

- 1. For å slå på Vigo, trykk og hold flerfunksjonsknappen på enheten inne i omtrent 5 sekunder. Varsel LED-lyset vil blinke 3 ganger, Vigo vil vibrere én gang, og du vil høre «Slår på (power on)» i Vigo-ørepluggen hvis den er nær nok ørene dine.
- 2. Sett Vigo trygt på personens hode: plasser den på personens hode, justér klikksensorens fleksible rør som beskrevet i denne brukermanualen. Sensoren skal plasseres omtrent 3 cm fra den bevegelige delen av personens ansikt (øyekrok, kinn, munnvik, osv.)
- 3. Slå på Omni. Dette vil slå på din Link og din Cubo.
- 4. Du vil se Cubos Bluetooth-ikon blinke og teksten: Ingen enhet.

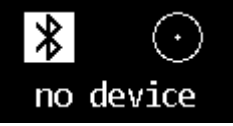

5. Cubo vil gjenkjenne Vigo og teksten "Link Drive" vil bli vist.

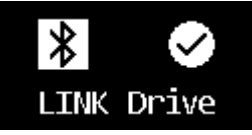
6. Be brukeren om trykke på nakkestøttesensoren. Når brukeren begynner å høre lydene, skal han/hun trykke på sensoren på nytt før lydene stopper. Dette vil aktivere kjøremodus og deaktivere den igjen for å fullføre kalibreringsprosessen. På slutten av prosessen vil Link være i en inaktiv tilstand.

*For andre statusvisninger, se avsnittet Cubo System Status Tilbakemelding i vedlegget.*

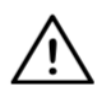

*ADVARSEL Hvis du noen gang opplever at stolen ikke følger instruksjonene dine nøyaktig, må du slutte å kjøre og kalibrere systemet på nytt. Følg instruksjonene ovenfor og sett Vigo på et stabilt og flatt underlag etter trinn 5 til kalibreringsikonet endres til en hake (vanligvis i 5-10 sekunder).*

## Kjøre og bruke musepeker med Vigo

## Brytermoduser med Vigo

Standardmodusen etter aktiveringsprosessen er en inaktiv kjøremodus.

### Kjøremodus (Drive)

For å begynne å kjøre, gi nakkestøttesensoren et kort trykk med bakhodet (0-1 sekunder) og innta en komfortabel, nøytral hodeposisjon. Nedtellingen (justerbar) bør gi nok tid til å gjøre dette. Det er best å innta denne nøytrale posisjonen med haken litt opp, så brukeren kan bevege seg fremover i stolen på en uhindret og behagelig måte.

### *Nødstopp/Forlat kjøremodus:*

Trykk på nakkestøttesensoren med bakhodet med en rask (raskere enn rygging/reversering) bevegelse. Stolen vil umiddelbart reagere på trykk på sensoren.

Stolen stopper når hodet forlater området som er angitt i Switch-It® Vigokjøreapplikasjonen, eller når brukeren gjør raske, krampeliknede bevegelser.

### *Å komme inn i Omni-menyen:*

Når kjøremodusen er inaktiv, bruk en ansikt-blunk-bevegelse for å komme inn i Omni-menyen.

For å kunne navigere i menyen, må hodestyringen være i aktiv modus, vennligst bruk nakkestøttesensoren for å aktivere navigasjon i menyen.

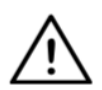

*ADVARSEL Vennligst ikke la Omni-menyen stå ved Avslutt alternativ i menyen, da dette vil føre til at du umiddelbart må kjøre stolen. Deaktiver i stedet menynavigasjonen først ved å bruke nakkestøttesensoren og skift til kjøremodus med et ansikt-blunk for å fortsette å kjøre etterpå.*

#### Musepekermodus

*For å bruke denne funksjonen er det nok med et tilkoblet sett av Dongle og Vigo.*

*Hvis en Cubo er til stede i nettverket, kan personen bytte mellom "kjøremodus" og "musepekermodus" med et langt trykk på nakkestøttesensoren, som beskrevet nedenfor.*

Koble Dongle til datamaskinens USB-port.

Fargen på LED-lampen vil indikere om donglen kommuniserer med Cubo eller Vigo.

I et nettverk hvor det er en Cubo til stede, kan bruk av musepeker initieres ved et kort trykk på nakkestøttesensoren.

Hvis du bare har en Dongle og Vigo-tilkobling, kan du starte å bruke musepeker ved å trykke på Vigos multifunksjonsknapp.

*I denne konfigurasjonen anbefales det at personene deaktiverer hodesettknappen i telefoninnstillingene sine, eller kobler smarttelefonen fra Vigo. Hvis ikke vil multifunksjonsknappen begynne både å bruke musepeker på datamaskinen og spille musikk (eller svare på anrop) på telefonen samtidig.*

Musepeker-opplevelsen kan forbedres veldig mye ved å bruke **Switch-It® Vigo Mouse**-applikasjonen, som lar personen justere og fininnstille hvordan markøren reagerer på hodebevegelsene. Verktøylinjen låser opp andre musepekerfunksjoner, som høyreklikk og midtklikk, sørger for snarveier til modifikatortaster (Ctrl / Cmd, Alt / Option, Shift) og enkel tilgang til de mest brukte redigeringsfunksjonene.

Under bruk av musepeker er et ansikt-blunk ekvivalent med et museklikk.

Detaljer om hvordan du bruker programvaren er inkludert i Hjelp-delen (spørsmålstegn øverst til høyre).

> *For en detaljert forklaring av Dongles LED-farger, vennligst se Dongle LED Status Tilbakemelding-delen i vedlegget.*

#### Standby modus

Denne modusen er bare tilgjengelig ved bruk av et fullstendig nettverk (Link, Cubo, Vigo og Dongle). Standby-modus må være aktivert i Switch-It® Vigo Toolbox, under Enhetsrekkefølge-menyen.

Det er bare tilgjengelig hvis Dongle har blitt fjernet, eller den er utenfor rekkevidde. Et langt trykk på nakkestøttsensoren vil skifte fra kjøremodus (Drive) til Standby modus i dette tilfellet. Denne modusen har ingen aktiv tilstand.

Hensikten med denne modusen er å fungere som fyllstoff, i tilfelle personen ikke trenger kjøremodus (Drive) (ikke engang i passiv tilstand), men de har ingen Dongle i nærheten for å bytte til musepekermodus som erstatning.

Å skifte mellom tilgjengelige funksjoner

Hvis personen har et system med minst følgende tilkoblede enheter: Link, Cubo, Vigo og Dongle (dvs. potensialet til å bruke kjøremodus (Drive) eller 'musepekermodus'), kan de bytte mellom modusene som disse enhetene tilbyr (i dette tilfellet kjøring og bruk av musepeker) ved et langt trykk på (i 1-5 sekunder) nakkestøttesensoren.

Skjermen tilhørende Cubo vil vise den aktuelle modusen (f.eks.: LINK drive, MOUSE).

Hvile

Trykk på nakkestøttesensoren med bakhodet og hold det der i mer enn 5 sekunder. Vigo hodesettet vil avgi en kort vibrasjon som signaliserer at systemet går i hvilemodus, og skjermen til Cubo vil lyse opp og forbli slik i løpet av hviletiden. Denne funksjonen lar deg hvile hodet ditt uten risiko for å begynne å kjøre eller bruke musepeker utilsiktet.

## To Dongler

I denne utgivelsen støtter vi bruken av 2 Dongler i ett nettverk. Dette alternativet kan være gunstig for personer med to datamaskiner (f.eks.: bærbar og stasjonær datamaskin, hjemmedatamaskin og arbeidsdatamaskin). På denne måten trenger de ikke å bære med seg Dongle for å kunne bruke musepekerfunksjonen.

En ekstra Dongle kan legges til nettverket i Switch-It® Vigo Toolbox under Nettverksadministrasjon.

Å skifte mellom to aktive Dongler (hvis begge er innenfor rekkevidde) er like enkelt som å skifte mellom "kjøremodus (Drive)" og "musepekermodus", bortsett fra at i dette tilfellet blir det 2 "musepekermoduser" som personen kan velge mellom, med et langt trykk på nakkestøttesensoren.

*Viktig: Vennligst ikke prøv å legge til mer enn 2 Dongler i ett nettverk. Systemet vårt kan bare administrere maksimalt 2 Dongler i ett nettverk på en trygg måte.*

## Kjøre med din Vigo

- 1. Forestill deg at hodet ditt er en vanlig joystick (kontrollspak).
- 2. Vipp hodet ditt (pass på at du ikke snur på hodet da det ikke har noen effekt) til den retningen du ønsker å fortsette i. Størrelsen på hodevippingen (tippingen) er proporsjonal med hastigheten på rullestolens bevegelse. Gjør langsomme, flytende og små bevegelser med hodet ditt for å unngå aktivering av nødstoppen.
- 3. Flytt hodet ditt til nøytral stilling (inn i dødsonen) for å stoppe.
- 4. Trykk på nakkestøttesensoren for å slutte å kjøre.

For hver kjøreøkt kan en ny nøytral posisjon velges, dette er nyttig dersom personen endrer posisjonen sin.

#### Bruk av OMNI-menyen

- 1. For å unngå kontrollproblemer når du endrer sittestilling, anbefaler vi at du endrer innstillingen i OMNI for å kontrollere aktuatorene bare med hodevippinger.
- 2. Når stolen ikke beveger seg, kan Vigos klikksensor (ansikt-blunk) brukes til å komme inn i Omni-menyen.
- 3. Aktiver kjøremodus (Drive) ved å trykke fast på nakkestøttesensoren - for å navigere i menyen.
- 4. Hodet ditt vil fungere som en joystick (kontrollspak) og hjelpe deg med å gå gjennom alle tilgjengelige preferanser.
- 5. Velg menyelementer ved å vippe hodet til høyre på samme måte som med en joystick, men sørg for å gå tilbake til nøytral posisjon.
- 6. Bruk ansikt-blunk bevegelsen igjen for å deaktivere Omnimenynavigasjonen.

## Andre Vigo funksjoner:

Svar på et innkommende anrop

Trykk kort på Multifunksjonsknappen for å svare på det innkommende anropet.

Avslutt en telefonsamtale

Trykk kort på Multifunksjonsknappen for å avslutte den aktuelle samtalen.

#### Avvis et anrop

Trykk lenge på Multifunksjonsknappen i 2 sekunder for avvise det innkommende anropet.

Juster volumet

Trykk "VOL +" for å øke volumet. Du vil høre "pip" fra Vigo ørepluggen. Trykk "VOL +" for å senke volumet. Du vil høre "pip" fra Vigo ørepluggen. Spill av/pause

Trykk kort på Multifunksjonsknappen for å spille av/pause musikken.

Slå av («power off»)

For å slå av Vigo, trykk og hold inne Multifunksjonsknappen i 5 sekunder. Varsel LED-lyset vil blinke 3 ganger, og du vil høre «Slår av (Power off)» i Vigo-ørepluggen.

Batterilading og batterinivå

Opplading: Bruk den medfølgende USB-kabelen til lading. Fest den magnetiske enden av ladekabelen til den tilsvarende enden som allerede er satt inn i Vigo.

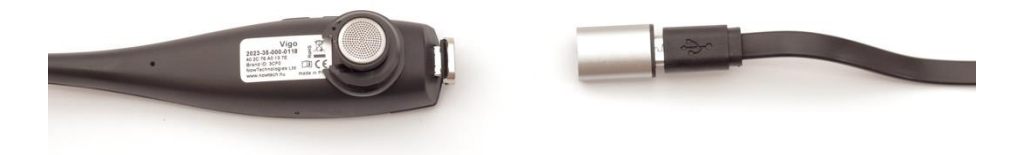

Varsel LED-lampen vil lyse rødt under lading.

Ladetid: 2 timer. Når det er blitt fulladet, vil varsel LED-lampen stoppe å lyse.

Lav batteristrøm: Du vil høre «Batteri lavt» i Vigo-ørepluggen.

*Viktig: Vær oppmerksom på advarselssignalene "Batteri lavt" fra Vigo. Avhengig av bruk vil Vigo slå seg av etter ca. 10 minutter fra første advarsel. Sørg for å sette Vigo på en USB-lader så snart advarselen "Batteri lavt" er kunngjort. Det anbefales at personen tar med seg en USB-strømbank når de går utendørs.*

### Musikkstrømming

Audio-(lyd-)strømming initieres og kontrolleres av mobiltelefonen din. Når en samtale ringer, vil eventuell strømming av lyd automatisk pause slik at du kan svare på anropet. Når samtalen er avsluttet, fortsetter audio (lyd-)strømmingen.

Spill av/Pause: Klikk på Multifunksjonsknappen én gang. Forrige sang: Trykk lenge på "Vol +" i 2 sekunder. Neste sang: Trykk lenge på "Vol -" i 2 sekunder.

Vigo produktspesifikasjoner

- 1. Bluetooth-rekkevidde: Opp til 10 meter (30 fot)
- 2. Taletid: 10 timer (bare når det brukes som hodesett, ikke som hodestyring)
- 3. Audio (lyd) avspillingstid: 10 timer (bare når det brukes som hodesett, ikke som hodestyring)
- 4. Standby-tid: 10 dager
- 5. Ladetid: 2 timer
- 6. Bluetooth versjon: 4.0
- 7. Bluetooth profil: Støtter HFP, HSP og A2DP
- 8. Opplading: Mikro-USB
- 9. Støydemping: Dobbel MEMS mikrofonteknologi

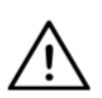

*ADVARSEL Ikke trykk og hold inne kombinasjonen av Strømknappen (Av og På knappen) og Volum ned (-) knappene. Dette vil sette Vigo i DUT (servicemodus) som vil gjøre Vigo ubrukelig. I denne tilstanden kan Vigo ikke slås av, da må du vente på at batteriet blir helt tomt.*

# **Vedlegg**

# Vigo LED indikasjoner:

Solid Rødt: Opplading

Ingen led mens USB-kabelen er koblet til strømmen: Fulladet

Blinkende Rødt: Vigos batteri er lavt

Blinkende Blått: Vigo er i sammenkoblingsmodus

Rødt, Grønt og Blått i sekvens: Vigo har nettopp blitt slått PÅ

3 raske Røde blinker: Vigo har nettopp blitt slått AV

LED blinker blått hvert 5. sekund: Vigo standby (uten å koble til en telefon)

LED blinker i cyan farge hvert 7. sekund: Vigo arbeidsmodus (kobler til en telefon) eller avspiller musikk

LED dobbeltblinker i cyan farge én gang hvert 3. sekund: innkommende anrop, svar på et anrop eller oppringing

## Dongle LED status tilbakemelding

## **I normal modus:**

Blinkende blått lys: Dongle er *ikke* koblet til Vigo eller Cubo Kontinuerlig blått lys: Dongle er koblet til Vigo eller Cubo Kontinuerlig lilla lys: Dongle er tilkoblet og halvkalibrert Kontinuerlig cyan lys: Dongle er tilkoblet og fullstendig kalibrert Kontinuerlig rødt lys: Protokoll misforhold med Vigo. Vigos Fastvare er sannsynligvis ikke oppdatert.

Gult lys: Nullstillingsknappen (Reset-knappen) blir trykt inn

## **I løpet av Fastvareoppdatering:**

Hvitt lys: når fastvareoppdateringen starter i Opplastingsmodus Gult lys: under fastvare opplasting Grønt lys (i et øyeblikk før Dongle starter på nytt): ved vellykket oppdatering

Rødt lys: når fastvareopplastingsprosessen mislykkes

# Link LED (GyroSet™ Logo) indikasjoner

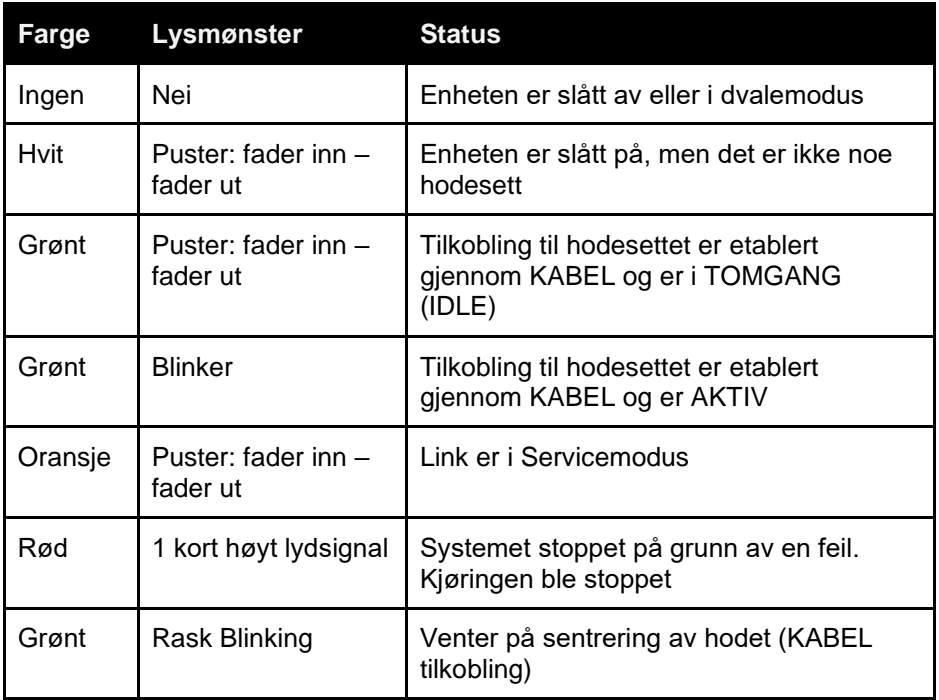

# Link hørbar tilbakemelding:

Vennligst vær oppmerksom på at du kan dempe/oppheve demping av alle koblingslyder ved et kort trykk på GyroSet™ logo. <sup>&</sup>

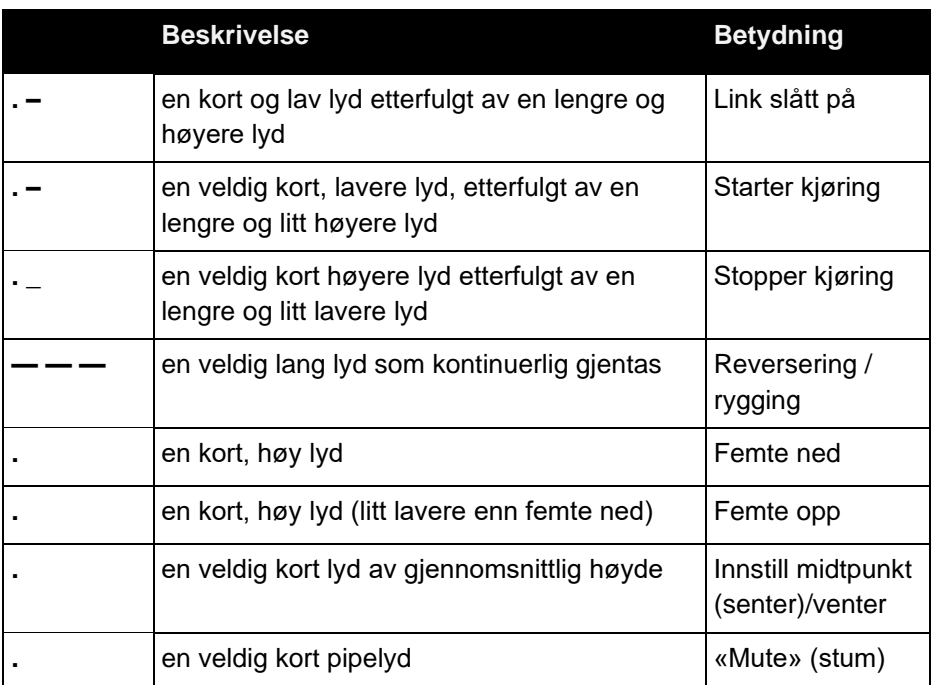

# Cubo system status tilbakemelding

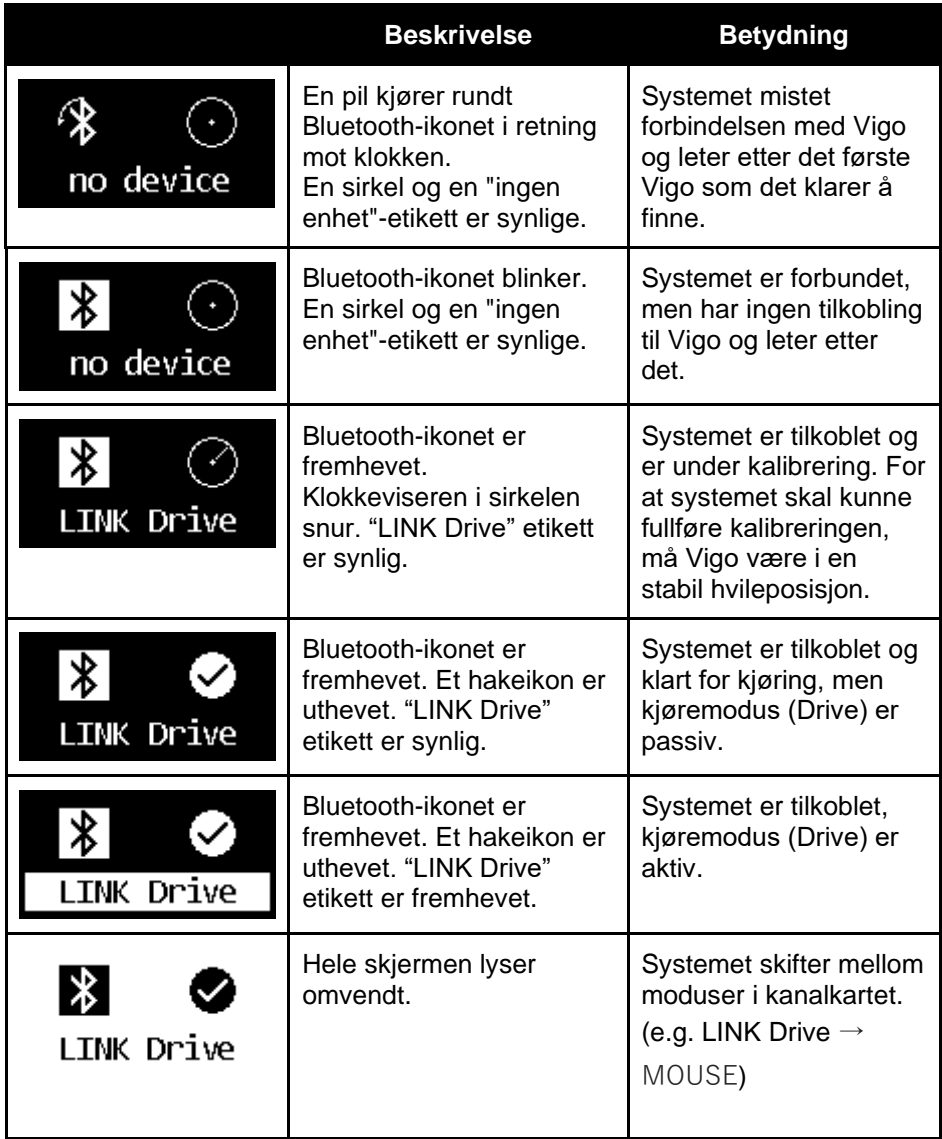

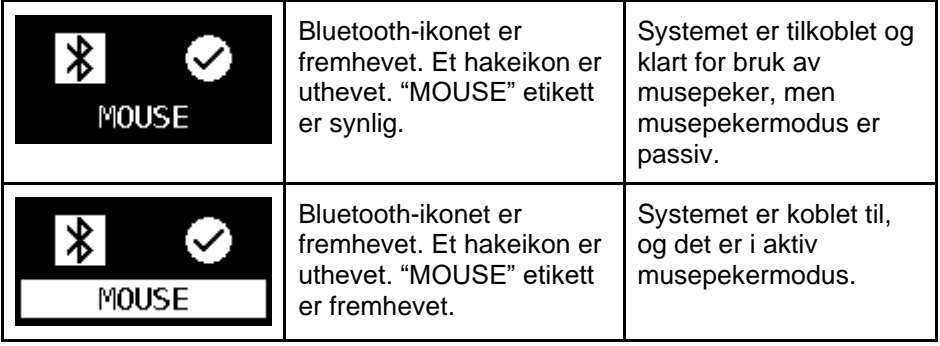

Andre viktige visningsmeldinger og elementer:

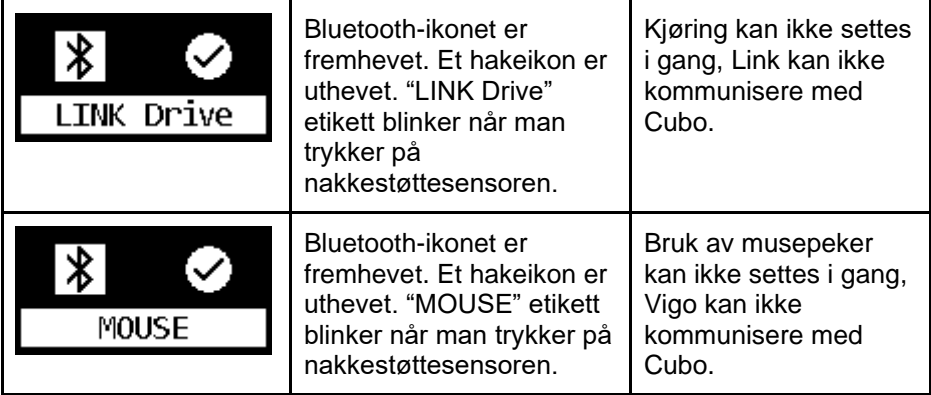

- *"LINK tilkoblet Protokoll feil"* betyr at Links fastvare ikke er kompatibel med Cubos. Oppdater Link via mobilapplikasjonen Switch-It® Vigo Toolbox!
- "VIGO tilkoblet Protokoll feil" betyr at Vigos fastvare ikke er kompatibel med Cubos. Oppdater Vigo via mobilapplikasjonen Switch-It® Vigo Toolbox!
- Vi har lagt til et nytt Vigo-hodesett-batteristatusikon på Cuboskjermen, som har følgende tilstander:

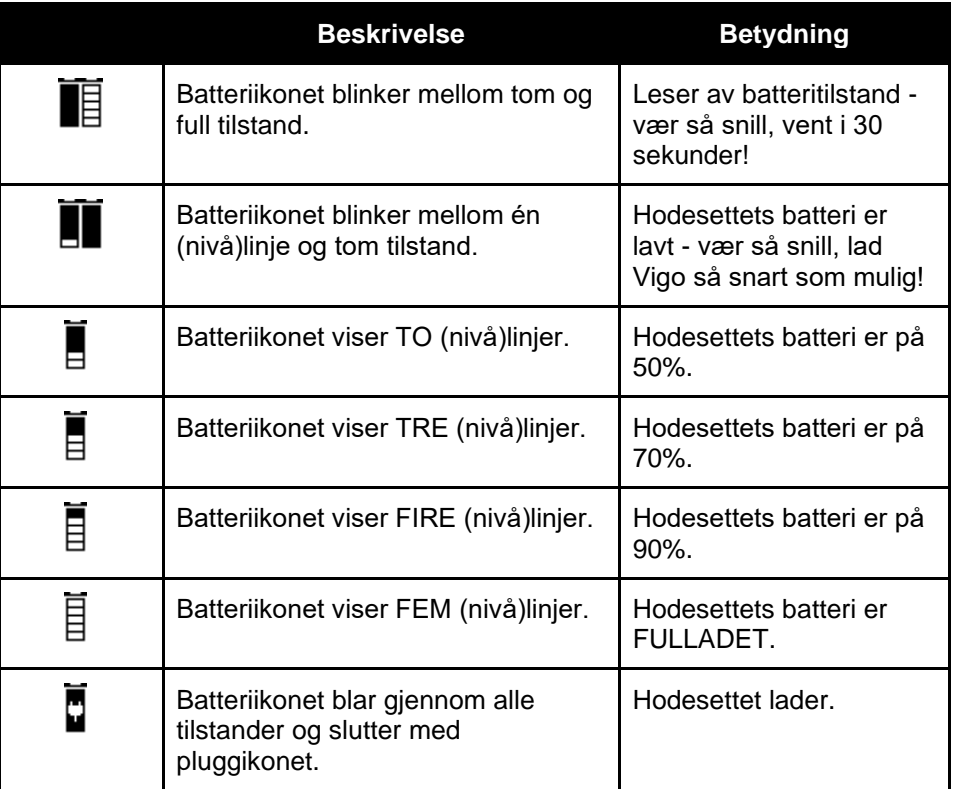

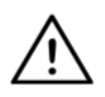

*ADVARSEL Hvis din Vigo er produsert før 2021 (du kan se dette fra det første tallsettet av serienummeret, f.eks. 2019-41- 000-0017), kan det hende at batteristatusen som vises av Cubo ikke blir helt nøyaktig. Kanskje vil batteritilstandene 3, 4 og 6 fra tabellen ovenfor ikke bli vist.*

# SPESIELL SIKKERHETSSJEKKLISTE

## **Sørg for at følgende krav er oppfylt før du prøver å kjøre rullestolen med Switch-It® Vigo hodestyring:**

- ❏ Forståelse av den tiltenkte bruken av Cubo og Vigo ved å bli kjent med denne brukermanualen.
- ❏ Nakkestøttens justering: Personen må kunne nå nakkestøttesensoren når som helst for å kunne aktivere den.
- ❏ Den tiltenkte bevegelsesretningen må innstilles ved hjelp av Switch-It® Vigo hodestyring.
- ❏ Personens hodebevegelsesområde må innstilles ved hjelp av Switch-It® Vigo hodestyring.
- ❏ Terskelen for dødområdet for svak deteksjon må innstilles ved hjelp av Switch-It® Vigo hodestyring.
- ❏ Tremor filter må innstilles ved hjelp av Switch-It® Vigo Drive.
- ❏ Klikksensor funksjoner må innstilles ved hjelp av Switch-It® Vigo Drive.
- ❏ Klikksensor langt trykk maksimal tidsavbrudd må innstilles ved hjelp av Switch-It® Vigo Drive.
- ❏ Sentermodus og parametrene må innstilles ved hjelp av Switch-It® Vigo Drive.
	- ❏ Sørg for at du sjekker om sentermodus er satt til "Nedtelling" i Switch-It® Vigo Drive. Hvis ja, «Tidsavbrudd» må innstilles.
- ❏ Maksimal hastighet, akselerasjon og retardasjon av rullestolkontrollerens hodestyringsprofil må justeres:
	- ❏ Innstillinger for kontrolleren må administreres av spesielt opplært og autorisert personell.
	- ❏ Rullestolens akselerasjons- og retardasjonsinnstillinger skal ikke forårsake treghet på personens hode som personen ikke kan kompensere for.
	- ❏ Maksimal hastighet må alltid være i samsvar med lokale forskrifter.
- ❏ Tjenestenettverket må bare brukes i den tiden det gjøres endringer i den personlige kjøreprofilen
- ❏ Personen bør unngå:
	- ❏ Omgivelser med ekstrem radiointerferens når du kjører trådløst fordi det kan føre til at rullestolen stopper hvis den ikke mottar signaler.
	- ❏ Omgivelser med ekstreme temperaturer. Arbeidstemperaturen til Link er mellom -20 °C og 50 °C.
	- ❏ Personen skal være oppmerksom på at Link må velges ved å bruke nakkestøttesensoren for kontroll med Vigo.
- ❏ Personen må være opplært og vite hvordan man skal håndtere senter-(midtpunkt-)deteksjonen (hoppe til midtpunktet/senteret).
	- ❏ I tilfelle modusen er satt til nedtelling, skal personens hode være ubevegelig i nøytral stilling etter at du har aktivert kjørefunksjonen i noen sekunder til nedtellingen stopper.
	- ❏ Hvis modusen er satt til automatisk, starter ikke kjøremodus før hodet er satt i ubevegelig tilstand i mindre enn ett sekund.
- ❏ Vær oppmerksom på at Vigo fungerer som en joystick (kontrollspak) i R-Net kontrollsystemet:
	- ❏ Ved å programmere rullestolkontrolleren kan ulike funksjoner knyttes til "femte knapp" -trykk, i dette tilfellet klikksensoren til Vigo.
	- ❏ Når den femte knappens tidsavbrudd med langt trykk er satt til en mindre verdi på R-Net enn på Link, kan klikksensoren sette stolen i dvalemodus
	- ❏ Hvis den femte knappefunksjonen er programmert slik at personen får tilgang til Omni-menyen, kan Vigo brukes til å navigere i menyen ved hjelp av hodebevegelser som ligner på kontrollerens joystick (kontrollspak).
	- ❏ Hvis den femte knappefunksjonen er programmert slik at personen kan styre aktuatorer, kan Vigo brukes til å flytte aktuatorene ved hjelp av hodebevegelser som ligner på kontrollerens joystick (kontrollspak).
- ❏ Etter at kjøremodusen er startet, kan en gjenkjennelig audio-(lyd- )tilbakemelding høres.
	- ❏ Stolen vil bevege seg i henhold til hodebevegelsene og profilinnstillingene til Link og kontrolleren.
	- ❏ Stolen vil bevege seg til funksjonen blir deaktivert eller en feil oppdages. Stolen stopper umiddelbart hvis det oppdages en feil, en kabel kobles fra eller det trådløse signalet går tapt.
	- ❏ Stolen kan stoppes mens den er i kjøremodus ved å flytte personens hode til den opprinnelige nøytrale posisjonen.
- ❏ Dersom senteret for kjøring føles å være feil i forhold til det opprinnelige senteret, skal personen stoppe og starte kjøremodus på nytt, ved å ta opp et nytt senter / nøytral posisjon.
- ❏ Utladingen av batteriet i Vigo vil føre til at stolen stopper.
	- ❏ Vigos batteri må lades daglig.
- ❏ Hvis Vigo faller av, stopper stolen.
- ❏ En plutselig hodebevegelse bakover inne i dødsonen vil tvinge systemet til å utføre en nødbrems på stolen.
- ❏ Hvis personens hode når systemets innstilte maksimumsområde, er utslaget på joysticken (kontrollspak) på maksimum.
- ❏ Hvis personens hode når sikkerhetssonen i en hvilken som helst retning, vil stolen stoppe.
- ❏ Hvis personens hode er innenfor den sentrale dødsonen, vil ikke stolen bevege seg, eller den vil stoppe.
- ❏ Hvis kabelen som forbinder Link og PGDT Omni- eller IOMutstyrt rullestol blir skadet og / eller kortsluttet, stopper stolen. Kortslutning på analoge linjer håndteres av R-nets sikkerhetssystem fordi verken GND eller VCC aksepteres som analoge kontrollspenninger.
- ❏ Personens eller omsorgspersonens (pleierens) intervensjon kan være nødvendig når man opplever uvanlig oppførsel. Sikkerhetsbryterknappen må trykkes på eller hodesettet vippes til sikkerhetsgrensen for å provosere stopp. Tremorfilter kan brukes til å kompensere for vibrasjoner.
- ❏ Hvis det ikke er noen BLE-datastrøm tilgjengelig, gir Cubo en stoppkommando til Link, denne sendes videre til stolen, og stolen stopper umiddelbart.
- ❏ Når du er i tvil, husk at stolen kan stoppes umiddelbart ved å vippe hodesettet til de tidligere fastsatte sikkerhetsgrensene!

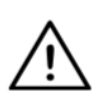

*ADVARSEL Mikrokontrolleren beskytter fastvaren med innebygde maskinvaresikringer, ethvert forsøk på å lese eller endre innholdet i flashen vil mislykkes. Alle brukerrelaterte variabler er kryptert. Ethvert forsøk på å få tilgang til sikker data vil slette innholdet på brikken.*

# GARANTI

NowTechnologies Ltd. gir to års full garanti på produktene. Denne garantien dekker eventuelle defekter i materialer eller utførelse, med unntakene som er angitt nedenfor:

Feil som følge av at installasjonen blir utført av en ukvalifisert person. Ethvert problem som er forårsaket av misbruk, feil bruk, ekstrem vannskade eller ekstremvær dekkes ikke. Følge- og tilfeldige skader kan heller ikke gjenopprettes under denne garantien.

# Revisjonshistorikk

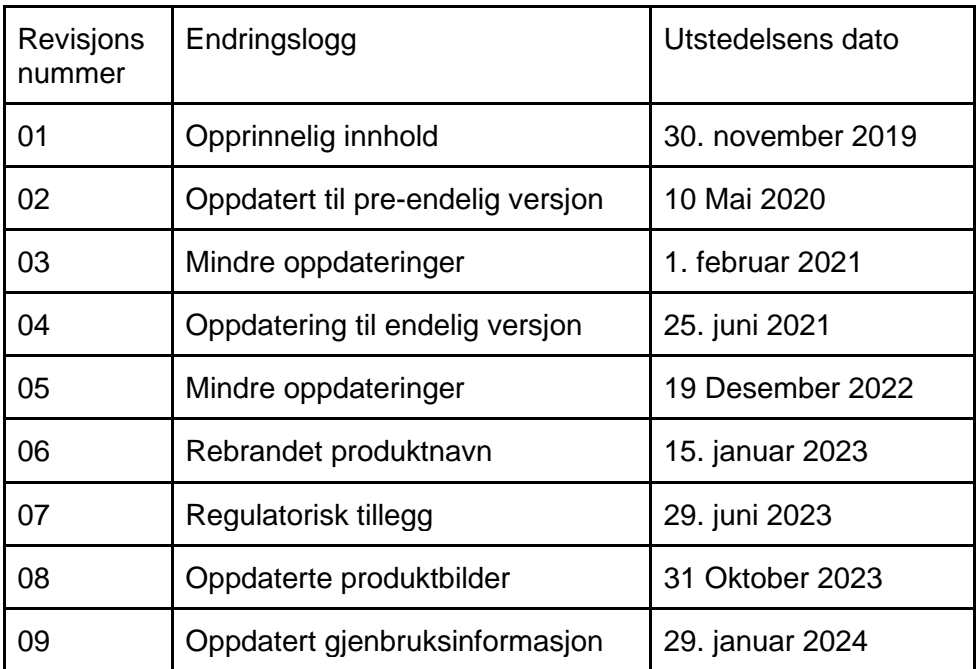

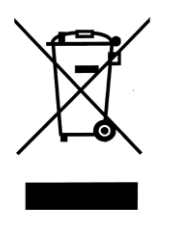

## *DEN EUROPEISKE UNION – INFORMASJON OM AVFALLSHÅNDTERING*

*Symbolet ovenfor betyr at i henhold til lokale lover og forskrifter skal produktet og/eller dets batteri kastes separat fra husholdningsavfall. Når dette produktet ankommer slutten av sin levetid, ta det med til et innsamlingssted utpekt av lokale myndigheter. Separat innsamling og resirkulering (gjenvinning) av produktet ditt og/eller dets batteri på avfallshåndteringens tidspunkt vil bidra til å bevare naturressurser og sikre at produktet resirkuleres (gjenvinnes) på en måte som beskytter både menneskelig helse og miljøet.*

### *EU-SAMSVARSERKLÆRING*

*NowTechnologies Ltd. erklærer herved at denne trådløse enheten er i*  samsvar med de grunnleggende kravene og andre relevante *bestemmelser i R&TTE-direktivet og Radiodirektivet 2014/53/EU, etter hva som er aktuelt.*

*Komponentene i Switch-It® Vigo hodestyrt utstyr inneholder moduler med følgende FCC ID-er:*

### **Cubo:**

*FCC ID: 2AC7Z-ESPWROOM32D*

**Vigo:** 

*FCC ID: 2AFKV-VIGO*

**Dongle** 

*FCC ID: SH6MDBT50Q*

*www.nowtech.hu* 

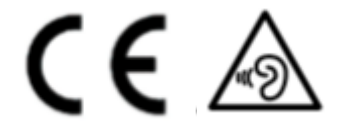

*RoHS KONFORMITETSERKLÆRING* 

*Vi erklærer herved at produktene våre er i samsvar med Europaparlamentets og Europarådets RoHS-direktiv 2011/65/EU av 08.06.2011 om begrensning i bruk av visse farlige stoffer i elektriske og elektroniske apparater.* 

*NowTechnologies Ltd. erklærer herved at alle våre produkter er produsert i samsvar med RoHS.*

Våre produkter er i samsvar med ISO-9001, noe som sikrer produkter av høy kvalitet i alle ledd, fra forskning og utvikling til produksjon. Dette produktet overholder kravene i EC-forskriftene.

Som produsent erklærer Now Technologies at dette produktet er i samsvar med forordningen om medisinsk utstyr (Medical Device Regulation (2017/745)).

MERK: Generelle brukerråd. Hvis disse instruksjonene ikke følges kan det føre til personskade, produktskade eller miljøskade!

Personen og/eller pasienten får beskjed om at alvorlige ulykker hvor utstyret har vært involvert skal rapporteres til produsenten og myndighetene hvor personen og/eller pasienten bor.

Alle identifiserte risikoer har hensiktsmessige risikoreduserende tiltak eller begrunnelser. Det er enighet om at risikoen er redusert så langt det er mulig, og den gjenværende risikoen er vurdert som akseptabel.

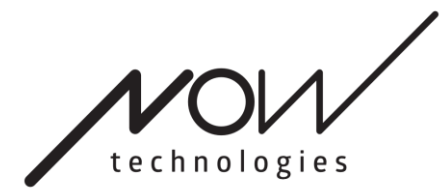

[www.nowtech.hu](http://www.nowtech.hu/)

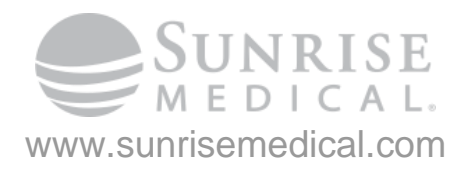